**Information Management software** 

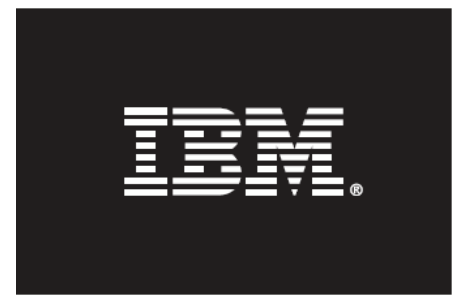

# **Automating DB2 HADR Failover on Windows using Tivoli System Automation for Multiplatforms**

**December 2012**

**Authors:**

**Steve Raspudic, IBM Toronto Lab [\(stevera@ca.ibm.com\)](mailto:stevera@ca.ibm.com) Michelle Chiu, IBM Toronto Lab [\(mtmchiu@ca.ibm.com\)](mailto:mtmchiu@ca.ibm.com) Philippe Stedman, IBM Toronto Lab [\(pstedman@ca.ibm.com\)](mailto:pstedman@ca.ibm.com))**

# **Table of Contents**

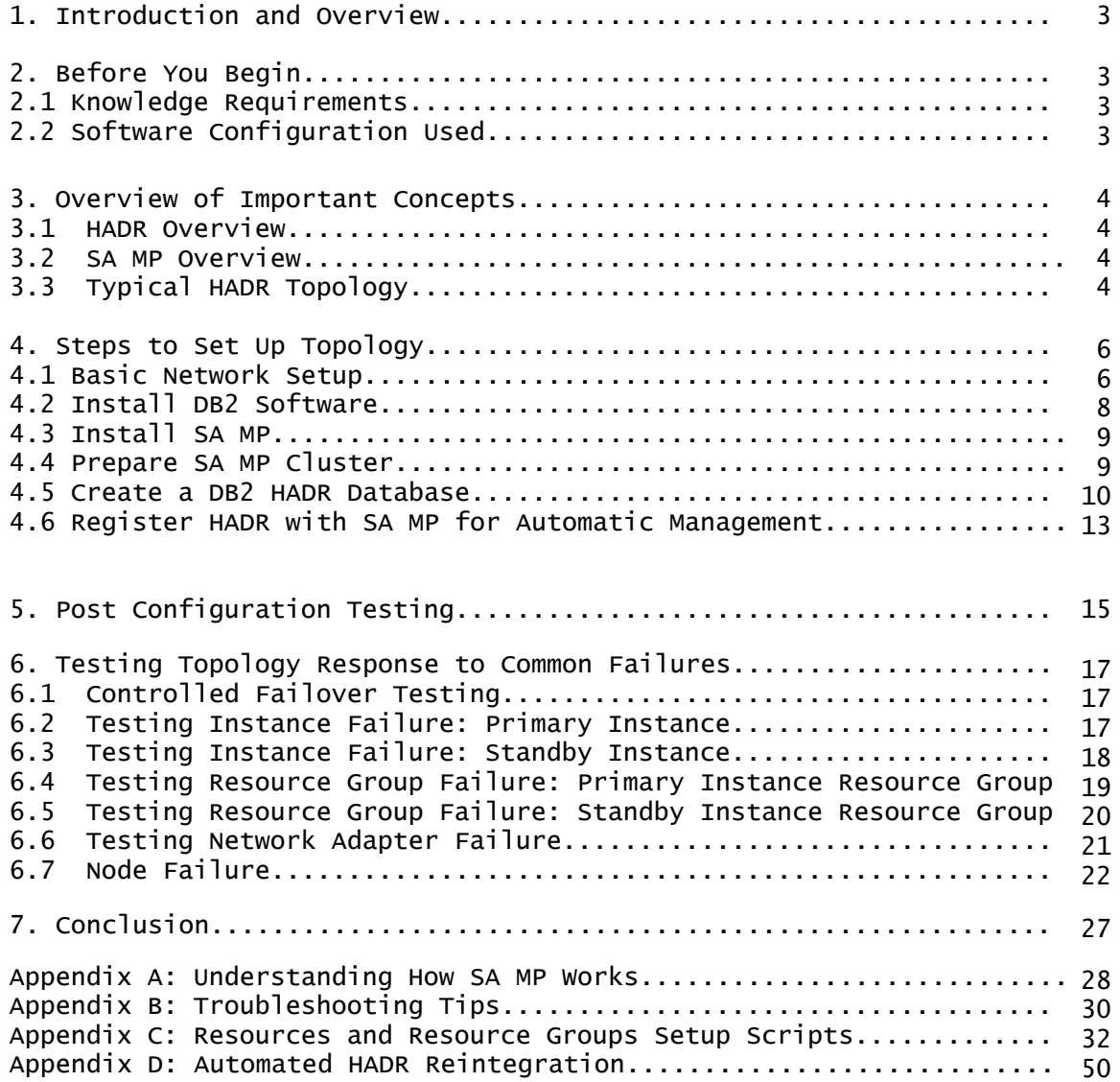

- 2-

# **1. Introduction and Overview**

This paper will guide you through the implementation of an automated failover solution for the IBM® DB2® Enterprise Server Edition for Linux, UNIX, and Windows Version 9.5 database server (DB2 9.5) product. The solution is based on a combination of the high availability disaster recovery (HADR) feature in DB2 9.5 and the IBM Tivoli® System Automation for Multiplatforms product (SA MP). The setup described in this paper focuses on the Windows operating system.

Target audience for this white paper:

- DB2 database administrators
- Windows system administrators

# **2. Before You Begin**

Below you will find information on knowledge requirements, as well as hardware and software configurations used to set up the topology depicted in this paper. It is important that you read this section prior to beginning any setup.

# **2.1 Knowledge Requirements**

- Basic knowledge of DB2 9.5 software and the HADR\* feature.
- Basic understanding of SA MP cluster manager software\*\*
- Basic understanding of Windows administration concepts

\*Information on the DB2 HADR feature can be found here: <http://publib.boulder.ibm.com/infocenter/db2luw/v9r5/index.jsp>

\*\*Information on SA MP can be found here: <http://www.ibm.com/software/tivoli/products/sys-auto-multi/>

# **2.2 Software Configuration Used**

Windows Server 2003 Release 2 Enterprise Edition was used in this configuration. For information about software requirements for running SA MP, refer to: <http://www.ibm.com/software/tivoli/products/sys-auto-linux/platforms.html>

Listed below are the components of the software configuration used to set up the environment for this paper:

- Operating system: Windows Server 2003 Release 2 Enterprise Edition
- DB2 product: IBM DB2 Enterprise Server Edition (ESE) Version 9.5 Fix Pack 7
- Tivoli product: IBM Tivoli System Automation for Multiplatforms Version 3.1 with Fix Pack 7

# **3. Overview of Important Concepts**

## **3.1 HADR Overview**

The HADR feature of DB2 9.5 allows a database administrator (DBA) to have one "hot standby" copy of any DB2 database such that, in the event of a primary database failure, a DBA can quickly switch over to the "hot standby" with minimal interruption to database clients. (See Fig.1 below for a typical HADR environment.)

However, an HADR primary database does not automatically switch over to its standby database in the event of failure. Instead, a DBA must manually perform a takeover operation when the primary database has failed.

# **3.2 SA MP Overview**

Since an HADR primary database does not automatically switch over to its standby database in the event of failure, to achieve automatic monitoring and failover, a DBA must set up SA MP with DB2. For example, the topology shown in Fig. 1 below would perform automatic failover.

During the SA MP configuration process, the necessary HADR resources and their relationships are defined to the cluster manager. Failure events in the HADR system can then be detected automatically, and takeover operations can be executed without manual intervention.

# **3.3 Typical HADR topology**

A typical HADR topology contains two nodes: a primary node to host the primary HADR database, and a standby node to host the standby HADR database. The nodes are connected to each other over a network to accommodate transaction replication between the two databases.

A single network HADR topology is implemented in this paper.

In Fig. 1, SA MP now monitors the HADR pair for primary database failure, and will issue appropriate takeover commands on the standby database in the event of a primary database failure.

To gain a better understanding of how SA MP works, read Appendix A at the end of this paper.

# **Fig. 1. Typical HADR Environment with SA MP**

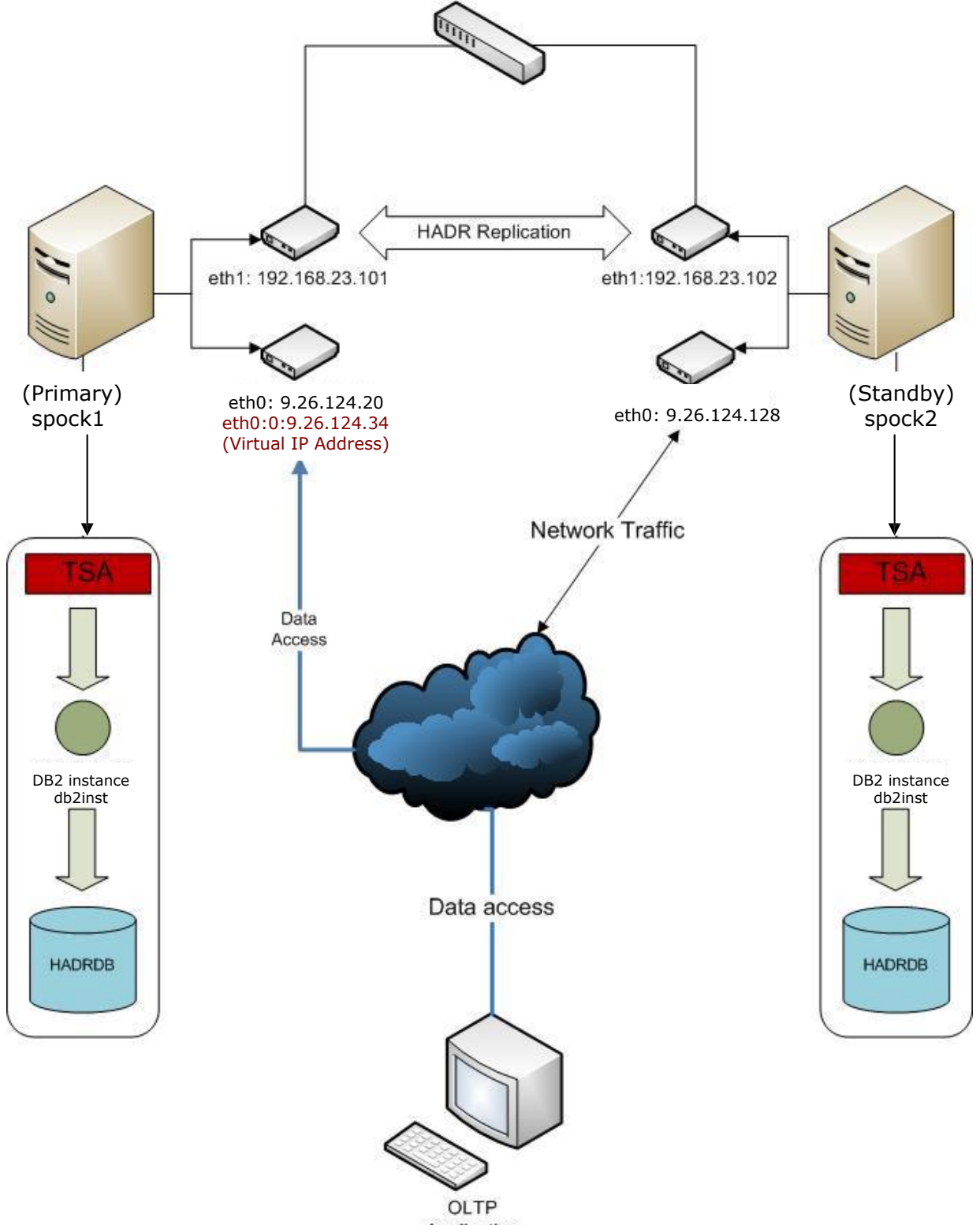

Application

# **4. Steps to Set Up Topology**

The following section documents a two-node topology, in which one node (e.g., spock1) hosts the primary database (e.g., HADRDB), and a second node (e.g., spock2) hosts its standby. Complete the following steps to set up the topology depicted in Fig. 1 above.

## **Notes:**

- 1. Your topology does *not* have to include redundant network interface cards (NICs) (e.g., eth1 in Fig. 1 above). Redundant NICs allow for recovery from simple outages caused by primary NIC failure (e.g., eth0). For example, if eth0 on spock1 in Fig. 1 failed for some reason, then the IP address that it was hosting (i.e., 9.26.124.20) could be taken over by eth1. In fact, there is an opportunity in Section 4.4 step 7 to make the IP address of each DB2 instance (e.g., db2inst) highly available with SA MP.
- 2. The letters in front of a command in the following steps designate on which node a command is to be issued to properly set up the topology shown in Fig. 1 above. The order of the letters also designates the order in which you should issue a command on each node:
	- **(P)** = Primary Database Node (e.g., spock1)
	- **(S) =** Standby Database Node (e.g., spock2)
- 3. The parameters given for commands in this paper are based on the topology shown in Fig. 1 above. Change the parameters accordingly to match your specific environment. Also, a "\" in a command designates that the command text continues on the next line (i.e., *do not* include the "\" when you issue the command).

# **4.1 Basic Network Setup**

Make sure that all nodes (e.g., spock1, spock2) will be able to communicate with each other via TCP/IP protocol.

1. Set up the network using a static IP address. (We use a static IP address in Fig. 2 with a subnet mask of 255.255.254.0 for each node.)

## **Start > Control Panel > Network Connections**

Right-click **Local Network Connection** and select **Properties**. In the "This connection uses the following items" box, highlight "Internet Protocol," and select **Properties**.

# **Fig. 2: Internet Protocol (TCP/IP) Properties**

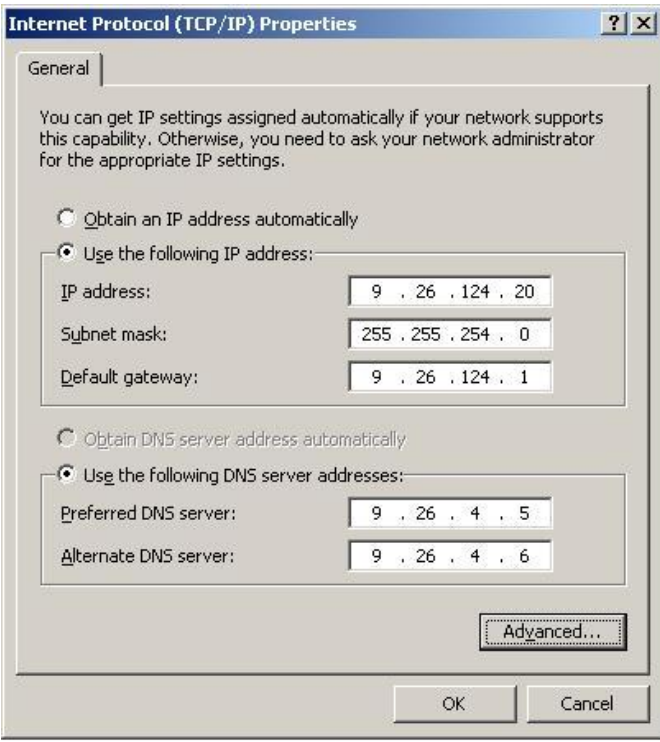

In Fig. 2, click **Advanced** to enter the Advanced TCP/IP Setting, on the WINS tab add the WINS address (see Fig. 3). Also on the DNS tab click **Append these DNS suffixes** and then click **Add** (see Fig. 4).

**Note:** IP address, DNS address, WINS address, and DNS suffixes may be different for your system.

# **Fig. 3: Advanced TCP/IP Setting (WINS)**

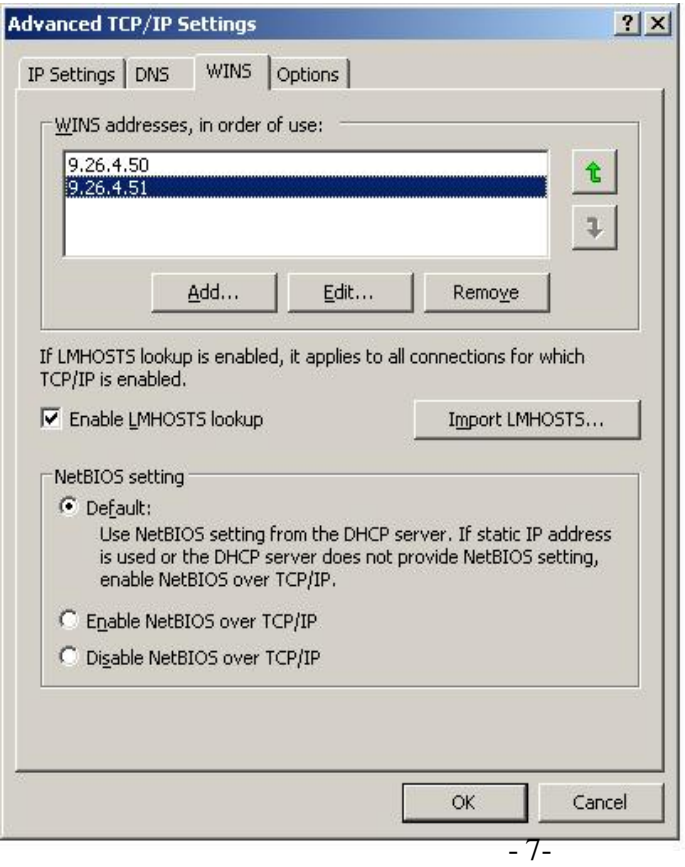

# **Fig. 4: Advanced TCP/IP Setting (DNS)**

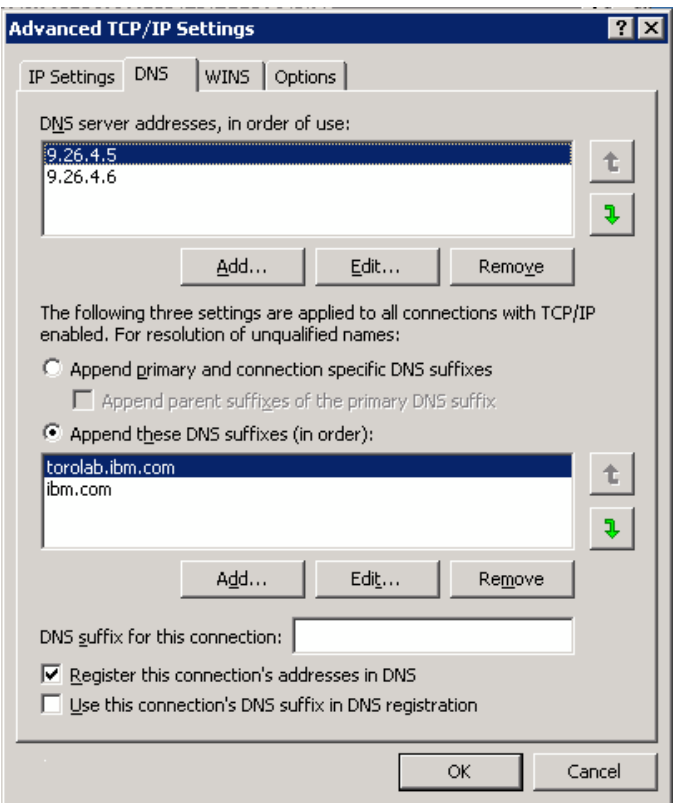

2. Turn off the Firewall on each node to make HADR pair to connect each other:

**Start > Control Panel > Windows Firewall**. Click **Off** and then **OK**.

3. Test that you can ping from each node to all other nodes successfully using the following commands:

```
(P)(S) $ ping spock1 
(P)(S) $ ping spock2
(P)(S) $ ping spock1.torolab.ibm.com 
(P)(S) $ ping spock2.torolab.ibm.com 
(P)(S) $ ping 9.26.124.20
(P)(S) $ ping 9.26.124.128
```
## **4.2 Install DB2 Software**

As the user name user1, install DB2 ESE Version 9.5 Fix Pack 7 software on the primary and standby nodes (e.g., spock1 and spock2).

Follow the link to install the DB2 software on a Windows platform: <http://www.ibm.com/developerworks/db2/library/techarticle/0302gao/0302gao.html>

**Important:** The DB2 SA MP scripts for HADR on Windows require that the *same* instance name be used for the primary and standby instances.

## **4.3 Install SA MP**

Install SA MP V3.1, and then upgrade to Fix Pack 7 (i.e., SA MP V3.1.0.7) on the nodes, by following these steps:

- 1. Follow "Chapter 2: Installing System Automation for Multiplatforms on Windows" of the SA MP-Inst-Config-Guide.pdf (SAM3107MPWindows/docs).
- 2. As user1, the local user, go to the directory where the SA MP 3.1 installation .exe file and SA MP license exist, and then run the SA MP 3.1 installer.
- 3. Use the "IBM Tivoli System Automation Shell" to add the appropriate IP address to the host name mappings in the /etc/hosts file of each node (P), and (S):

SA MPle content of /etc/hosts on (P), and (S):

9.26.124.20 spock1.torolab.ibm.com spock1 9.26.124.128 spock2.torolab.ibm.com spock2

Adding static IP address to host name mappings to the hosts file removes the systems DNS servers as a single point of failure. If DNS fails, the cluster systems can still resolve the addresses of the other machines via the hosts file.

#### **4.4 Prepare SA MP Cluster**

Make sure that all SA MP installations in your topology know about one another, and can communicate with one another in what is referred to as a SA MP cluster domain. This is essential for management of HADR by SA MP.

1. Using the "IBM Tivoli System Automation – Shell," run the following command as local user to prepare the proper security environment between the SA MP nodes:

(P)(S) \$ preprpnode spock1 spock2

2. Issue the following command to create the cluster domain:

(P) \$ mkrpdomain hadr\_domain spock1 spock2 (P) \$ lsrpdomain Name OpState RSCTActiveVersion MixedVersions TSPort GSPort hadr domain Offline 2.5.5.2 No 12347 12348

3. Now start the cluster domain as follows. (**Note:** all future SA MP commands will be run relative to this active domain):

(P) \$ startrpdomain hadr\_domain

4. Wait until hadr\_domain is online by issuing the following command:

```
(P)(S) $ lsrpdomain
    Name OpState RSCTActiveVersion MixedVersions TSPort 
    GSPort hadr_domain Online 2.5.5.2 No 12347
              12348
```
5. Verify that all nodes are online in the domain as follows:

```
(P)(S) $ lsrpnode
        Name OpState RSCTVersion 
        spock1 Online 2.5.5.2 
        spock2 Online 2.5.5.2
```
6. Go to the directory /usr/sbin/rsct/sapolicies/db2

```
(P)(S) $ ls
        db2.def hadr monitor.ksh mkdb2
        db2ip.def hadr_start.ksh mkhadr<br>hadr.def hadr_stop.ksh mmdh2
        hadr.def hadr_stop.ksh
```
If the files do not exist, follow the instructions in Appendix C. The definition files and mk scripts must be customized manually to suit your environment.

**Note:** You will need the network equivalency only if you use a Service IP address to connect to the HADR database on the primary instance.

7. Create DB2 resources and equivalency:

```
(P) $ ./mkdb2 
(P) (S) \frac{1}{2} lssam
$ lssam
Online IBM.ResourceGroup:db2_db2inst_spock1_0-rg Nominal=Online
     '- Online IBM.Application:db2_db2inst_spock1_0-rs:spock1
Online IBM.ResourceGroup:db2_db2inst_spock2_0-rg Nominal=Online
     '- Online IBM.Application:db2_db2inst_spock2_0-rs:spock2
Online IBM.Equivalency:virpubnic_spock1_spock2
     |- Online IBM.NetworkInterface:B13D316B-A16B-4D34-84D3-10B0D743436B:spock1
     '- Online IBM.NetworkInterface:78B5ACFD-0B8A-4AD8-9C6B-43B651541F1F:spock2
```
**Note:** If the HADR database already exists and is in Peer mode, mkdb2 script will deactivate the database.

## **4.5 Create HADR Database**

Now that you have created the primary and standby instances (db2inst), you need to create a database (for example, named HADRDB) that you will replicate with HADR.

All DB2 commands must be run from the db2cmd command prompt. To open the db2cmd window, select **Start > All Programs > IBM DB2 > DB2COPY > Command Line Tools > Command Window**.

Alternatively, run the **db2cmd** command at a Windows command prompt to open the db2cmd window.

For non-default instances, verify that the current instance is correct (i.e., db2inst in our example):

```
C:\Program Files\IBM\SQLLIB\BIN>echo %DB2INSTANCE% 
DB2
C:\Program Files\IBM\SQLLIB\BIN>set DB2INSTANCE=db2inst
C:\Program Files\IBM\SQLLIB\BIN>echo %DB2INSTANCE%
db2inst
```
- 1. As user1, the local user, make sure that the database manager instance is started.
- 2. As primary instance owner (e.g., db2inst), create the database (e.g., HADRDB) that you will later make highly available with HADR as follows.

db2 create database hadrdb

3. Change the default Circular Logging of the database (e.g., HADRDB) to Archive Logging by issuing the following command:

db2 update db cfg for hadrdb using LOGRETAIN ON

4. Enable logging for index operations:

db2 update db cfg for hadrdb using LOGINDEXBUILD ON

5. As primary instance owner, enable HADR on the primary database as follows:

db2 update db cfg for hadrdb using HADR\_LOCAL\_HOST spock1 db2 update db cfg for hadrdb using HADR\_REMOTE\_HOST spock2 db2 update db cfg for hadrdb using HADR\_LOCAL\_SVC 55555 db2 update db cfg for hadrdb using HADR\_REMOTE\_SVC 55555 db2 update db cfg for hadrdb using HADR\_REMOTE\_INST db2inst db2 update db cfg for hadrdb using HADR\_SYNCMODE SYNC db2 update db cfg for hadrdb using HADR\_PEER\_WINDOW 300 db2 update db cfg for hadrdb using HADR\_TIMEOUT 120

6. Now we must create a backup copy of the primary database (e.g., HADRDB) that will later be restored on the standby instance, and act as the standby database of the HADR pair. The backup image will be written to the current directory (e.g., C:\Program Files\IBM\SQLLIB\BIN):

db2 backup database hadrdb

- 7. Transfer the backup image of the primary database (e.g., HADRDB) to the standby host machine.
- 8. As standby instance owner (e.g., db2inst), create the standby database on the standby node (e.g., spock2) as follows:

db2 restore database hadrdb replace history file

9. Allow TCP/IP communication to both the primary and standby instances (e.g., db2inst) as follows. **Important:** Make sure that "db2j\_DB2 55000/tcp" is in the /etc/services (IBM Tivoli System Automation – Shell) file on the primary and standby nodes before issuing the following command:

db2set DB2COMM=tcpip

10. As standby instance owner (e.g., db2inst), enable HADR on the standby database (e.g., HADRDB) as follows:

db2 update db cfg for hadrdb using HADR\_LOCAL\_HOST spock2 db2 update db cfg for hadrdb using HADR\_REMOTE\_HOST spock1 db2 update db cfg for hadrdb using HADR\_LOCAL\_SVC 55555 db2 update db cfg for hadrdb using HADR\_REMOTE\_SVC 55555 db2 update db cfg for hadrdb using HADR\_REMOTE\_INST db2inst

11. As instance owner, verify that you have set the database configuration parameters correctly in steps 5 and 10 above:

db2 get db cfg for hadrdb | grep HADR

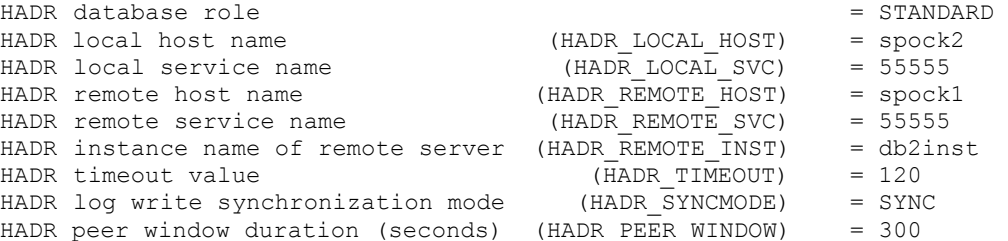

12. As standby instance owner (e.g., db2inst), start HADR on the standby node (e.g., spock2) as follows:

db2 start hadr on db hadrdb as standby

As primary instance owner (e.g., db2inst), start HADR on the primary node (e.g., spock2) as follows:

db2 start hadr on db hadrdb as primary

13. As instance owner (e.g., db2inst), verify that the HADR pair is in Peer state as follows:

db2pd –hadr –db hadrdb

C:\Program Files\IBM\SQLLIB\BIN>db2pd -hadr -db hadrdb

Database Partition 0 -- Database HADRDB -- Active -- Up 0 days 00:02:32 -- Date 08/25/2010 10:07:46

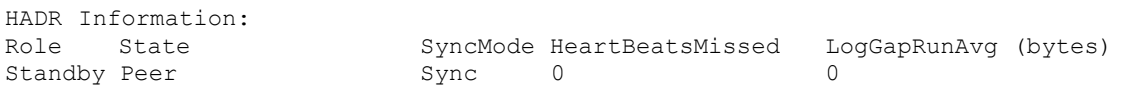

ConnectStatus ConnectTime Timeout Connected Wed Aug 25 10:06:04 2010 (1282745164) 120 PeerWindowEnd PeerWindow Wed Aug 25 10:12:35 2010 (1282745555) 300 LocalHost LocalService<br>spock2 55555 spock2 RemoteHost RemoteService RemoteInstance spock1 db2inst db2inst db2inst PrimaryFile PrimaryPg PrimaryLSN S0000000.LOG 0 0x0000000001388000 StandByFile StandByPg StandByLSN StandByRcvBufUsed S0000000.LOG 0 0x0000000001388000 0%

#### You should see output similar to the following lines on the primary node (e.g., spock1):

C:\Program Files\IBM\SQLLIB\BIN>db2pd -hadr -db hadrdb Database Partition 0 -- Database HADRDB -- Active -- Up 0 days 00:02:34 -- Date 08/25/2010 10:07:48 HADR Information: Role State SyncMode HeartBeatsMissed LogGapRunAvg (bytes) Primary Peer Sync 0 0 0 ConnectStatus ConnectTime Timeout Connected Wed Aug 25 10:06:04 2010 (1282745164) 120 PeerWindowEnd PeerWindow Wed Aug 25 10:12:35 2010 (1282745555) 300 LocalHost LocalService spock1 555555 RemoteHost RemoteService RemoteInstance spock2 db2inst db2inst db2inst PrimaryFile PrimaryPg PrimaryLSN S0000000.LOG 0 0x0000000001388000 StandByFile StandByPg StandByLSN S0000000.LOG 0 0x0000000001388000

#### **4.6 Register HADR with SA MP for Automatic Management**

In this step, we will enable SA MP to monitor and manage the HADR pair automatically. We will do this by registering the HADR pair as a resource group with SA MP. *Do not*  manually issue DB2 "takeover" commands after registering HADR as a resource group with SA MP.

## **Create HADR Resources Group and Resources**

Before running this script, verify that the names in the definition files and mk script are customized to your environment. Refer to Appendix C.

Additionally, verify that the system is configured to reboot after receiving a stop error on a blue screen, with the message "\*\*\* Fatal System Error:…". This is defined within the "Startup and Recovery" dialog of the advanced section of the system properties. An example of configuring the nodes is through "System Properties" > "Advanced Tab" > "Startup and Recovery" > "Settings". Configuration changes need to be specified separately on both nodes.

From the "IBM Tivoli System Automation – Shell" window (e.g., **Start > IBM Tivoli System Automation – Shell**), run the following commands:

- **(P) \$ cd /usr/sbin/rsct/sapolicies/db2**
- **(P) \$ ./mkhadr**

When mkdb2 and mkhadr files run, verify that the commands are run successfully. Issue the **lssam** command to observe the output below.

```
$ lssam
Online IBM.ResourceGroup:db2_db2inst_db2inst_HADRDB-rg Nominal=Online
     |- Online IBM.Application:db2_db2inst_db2inst_HADRDB-rs
                |- Online IBM.Application:db2_db2inst_db2inst_HADRDB-rs:spock1
                '- Offline IBM.Application:db2_db2inst_db2inst_HADRDB-rs:spock2
      '- Online IBM.ServiceIP:db2ip
                |- Online IBM.ServiceIP:db2ip:spock1
                '- Offline IBM.ServiceIP:db2ip:spock2
Online IBM.ResourceGroup:db2_db2inst_spock1_0-rg Nominal=Online
      '- Online IBM.Application:db2_db2inst_spock1_0-rs:spock1
Online IBM.ResourceGroup:db2 db2inst spock2<sup>-0-rg</sup> Nominal=Online
      '- Online IBM.Application:db2_db2inst_spock2_0-rs:spock2
Online IBM.Equivalency:virpubnic_spock1_spock2
      |- Online IBM.NetworkInterface:B13D316B-A16B-4D34-84D3-10B0D743436B:spock1
      '- Online IBM.NetworkInterface:78B5ACFD-0B8A-4AD8-9C6B-43B651541F1F:spock2
```
## **5. Post Configuration Testing**

Once the setup is complete, we can test our automated HADR environment. Issue the **lssam** command, and observe the output displayed to the screen. You will see output similar to this:

```
$ lssam
Online IBM.ResourceGroup:db2_db2inst_db2inst_HADRDB-rg Nominal=Online
      |- Online IBM.Application:db2_db2inst_db2inst_HADRDB-rs
                |- Online IBM.Application:db2_db2inst_db2inst_HADRDB-rs:spock1
                '- Offline IBM.Application:db2 db2inst db2inst HADRDB-rs:spock2
      '- Online IBM.ServiceIP:db2ip
                |- Online IBM.ServiceIP:db2ip:spock1
                '- Offline IBM.ServiceIP:db2ip:spock2
Online IBM.ResourceGroup:db2_db2inst_spock1_0-rg Nominal=Online
      '- Online IBM.Application:db2_db2inst_spock1_0-rs:spock1
Online IBM.ResourceGroup:db2_db2inst_spock2_0-rg Nominal=Online
      '- Online IBM.Application:db2_db2inst_spock2_0-rs:spock2
Online IBM.Equivalency: virpubnic spock1 spock2
      |- Online IBM.NetworkInterface:B13D316B-A16B-4D34-84D3-10B0D743436B:spock1
      '- Online IBM.NetworkInterface:78B5ACFD-0B8A-4AD8-9C6B-43B651541F1F:spock2
```
Below is a brief description of the resources shown in the preceding SA MPle output and what they represent:

1) Primary DB2 instance resource group: db2\_db2inst\_spock1\_0-rg

> *Member Resources:* db2\_db2inst\_spock1\_0-rs (primary DB2 instance)

- 2) Standby DB2 instance resource group: db2\_db2inst\_spock2\_0-rg
	- *Member Resources:* db2\_db2inst\_spock2\_0-rs (standby DB2 instance)
- 3) HADR database resource group: db2\_db2inst\_db2inst\_HADRDB-rg

*Member Resources:* db2\_db2inst\_db2inst\_HADRDB-rs (HADR DB)

The resource groups mentioned above are created for both the HADR configurations discussed in this paper. However, the created networks are different.

In the case of the single network HADR configuration setup, only the following equivalencies are created by mkdb2:

Displaying Equivalencies: virpubnic\_spock1\_spock2 In the following steps, we will go through simulating various failure scenarios, and see how the preceding system configuration reacts to such failures. You can assume that the system reaction to a failure scenario is identical for both HADR configurations, unless otherwise mentioned.

Before continuing with this section, you must note some key points:

For all of the following test cases, it is assumed that hadrdb is primary on spock1, and all of the instance resource groups are online.

The following lines explain the meaning of the states that you see after issuing the **lssam** command:

For instance resources:

Online = instance is up Offline = instance is down Unknown = the state of the instance is unknown

For HADR resources:

Online = HADR database is primary at the node name Offline = HADR database is standby at the node name Unknown = HADR database is not in peer state *or* HADR database is down

**Note:** If the HADR group is locked (or suspended from automation), that likely means HADR DB is not in Peer state.

## **6. Testing Topology Response to Common Failures**

All commands are to be run from the "IBM Tivoli System Automation – Shell" window unless specified otherwise (e.g., **Start > IBM Tivoli System Automation – Shell**).

## **6.1 Controlled Failover Testing**

1. As user1, move "db2\_db2inst\_db2inst\_HADRDB-rs" resource from the primary node (e.g., spock1) to the standby node (e.g., spock2); in other words, perform a controlled failover as follows (ignore the "token" message):

**(P) \$ rgreq –o move db2\_db2inst\_db2inst\_HADRDB-rg**

2. As user1, verify that the primary database (e.g., HADRDB) has successfully failed over to the standby node (e.g., spock2) as follows:

**(P) \$ lssam**

Output similar to the following lines should be seen:

```
(P) $ lssam
Online IBM.ResourceGroup:db2_db2inst_db2inst_HADRDB-rg Nominal=Online
      |- Online IBM.Application:db2_db2inst_db2inst_HADRDB-rs
                |- Offline IBM.Application:db2_db2inst_db2inst_HADRDB-rs:spock1
                '- Online IBM.Application:db2 db2inst db2inst HADRDB-rs:spock2
      '- Online IBM.ServiceIP:db2ip
                |- Offline IBM.ServiceIP:db2ip:spock1
                '- Online IBM.ServiceIP:db2ip:spock2
Online IBM.ResourceGroup:db2_db2inst_spock1_0-rg Nominal=Online
      '- Online IBM.Application:db2_db2inst_spock1_0-rs:spock1
Online IBM.ResourceGroup:db2_db2inst_spock2_0-rg Nominal=Online
      '- Online IBM.Application:db2_db2inst_spock2_0-rs:spock2
Online IBM.Equivalency: virpubnic spock1 spock2
      |- Online IBM.NetworkInterface:B13D316B-A16B-4D34-84D3-10B0D743436B:spock1
      '- Online IBM.NetworkInterface:78B5ACFD-0B8A-4AD8-9C6B-43B651541F1F:spock2
```
3. Return hadrdb back to being primary on spock1 as follows (ignore the "token" message):

(P) \$ rgreq –o move db2\_db2inst\_db2inst\_HADRDB-rg

## **6.2 Testing Instance Failure: Primary Instance (e.g., db2inst)**

1. As primary instance owner, simulate a primary instance failure as follows:

From the db2cmd window:

**(P) % db2\_kill**

2. On the primary or standby node (e.g., spock2), issue the following command repeatedly until you see output similar to what you saw the first time you ran the command (i.e., db2\_db2inst\_spock1\_0-rg is Online again):

```
(S) $ lssam
Online IBM.ResourceGroup:db2_db2inst_db2inst_HADRDB-rg Nominal=Online
      |- Online IBM.Application:db2_db2inst_db2inst_HADRDB-rs
                |- Online IBM.Application:db2_db2inst_db2inst_HADRDB-rs:spock1
                '- Offline IBM.Application:db2 db2inst db2inst HADRDB-rs:spock2
      '- Online IBM.ServiceIP:db2ip
                |- Online IBM.ServiceIP:db2ip:spock1
                '- Offline IBM.ServiceIP:db2ip:spock2
Online IBM.ResourceGroup:db2 db2inst spock1 0-rg Nominal=Online
      '- Online IBM.Application:db2_db2inst_spock1_0-rs:spock1
Online IBM.ResourceGroup:db2_db2inst_spock2_0-rg Nominal=Online
      '- Online IBM.Application:db2_db2inst_spock2_0-rs:spock2
Online IBM.Equivalency:virpubnic_spock1_spock2
      |- Online IBM.NetworkInterface:B13D316B-A16B-4D34-84D3-10B0D743436B:spock1
      '- Online IBM.NetworkInterface:78B5ACFD-0B8A-4AD8-9C6B-43B651541F1F:spock2
```
**Note:** It may take up to 2 minutes to see the instance restarted automatically.

## **6.3 Testing Instance Failure: Standby Instance (e.g., db2inst)**

1. As standby instance owner, simulate a standby instance failure as follows:

From the db2cmd window:

**(S) db2\_kill**

2. On the standby node (e.g., spock2), issue **lssam** repeatedly until you see that db2\_db2inst\_spock2\_0-rg is Online again, and issue **db2 activate db hadrdb** on the db2cmd command prompt to get the HADR database back to Peer state.

```
(S) $ lssam
Online IBM.ResourceGroup:db2_db2inst_db2inst_HADRDB-rg Nominal=Online
      |- Online IBM.Application:db2_db2inst_db2inst_HADRDB-rs Request=Lock
                |- Online IBM.Application:db2_db2inst_db2inst_HADRDB-rs:spock1
                '- Offline IBM.Application:db2 db2inst db2inst HADRDB-rs:spock2
      '- Online IBM.ServiceIP:db2ip Control=SuspendedPropagated
                |- Online IBM.ServiceIP:db2ip:spock1
                '- Offline IBM.ServiceIP:db2ip:spock2
Online IBM.ResourceGroup:db2_db2inst_spock1_0-rg Nominal=Online
      '- Online IBM.Application:db2_db2inst_spock1_0-rs:spock1
Online IBM.ResourceGroup:db2 db2inst spock2<sup>-0-rg</sup> Nominal=Online
      '- Pending online IBM. Application:db2 db2inst spock2 0-rs:spock2
Online IBM.Equivalency:virpubnic_spock1_spock2
      |- Online IBM.NetworkInterface:B13D316B-A16B-4D34-84D3-10B0D743436B:spock1
      '- Online IBM.NetworkInterface:78B5ACFD-0B8A-4AD8-9C6B-43B651541F1F:spock2
```
From the db2cmd window:

**(S) db2 activate db hadrdb**

From the "IBM Tivoli System Automation – Shell" window:

**(S) \$ lssam**

```
Online IBM.ResourceGroup:db2_db2inst_db2inst_HADRDB-rg Nominal=Online
     |- Online IBM.Application:db2_db2inst_db2inst_HADRDB-rs
           |- Online IBM.Application:db2_db2inst_db2inst_HADRDB-rs:spock1
           '- Offline IBM.Application:db2 db2inst db2inst HADRDB-rs:spock2
     '- Online IBM.ServiceIP:db2ip
           |- Online IBM.ServiceIP:db2ip:spock1
           '- Offline IBM.ServiceIP:db2ip:spock2
Online IBM.ResourceGroup:db2 db2inst spock1 0-rg Nominal=Online
     '- Online IBM.Application:db2 db2inst_spock1_0-rs:spock1
Online IBM.ResourceGroup:db2_db2inst_spock2_0-rg Nominal=Online
     '- Online IBM.Application:db2 db2inst_spock2_0-rs:spock2
Online IBM.Equivalency:virpubnic_spock1_spock2
    |- Online IBM.NetworkInterface:B13D316B-A16B-4D34-84D3-10B0D743436B:spock1
     '- Online IBM.NetworkInterface:78B5ACFD-0B8A-4AD8-9C6B-43B651541F1F:spock2
```
**Note:** It may take up to 2 minutes to see the instance restarted automatically.

## **6.4 Testing Resource Group Failure: Primary Instance Resource Group**

1. As root, bring the primary instance resource group (e.g., db2\_db2inst\_spock1\_0-rg) offline as follows:

(P) \$ chrg -o offline db2\_db2inst\_spock1\_0-rg

2. Issue the following command and observe that the primary instance resource group goes offline:

```
(P) $ lssam
Online IBM.ResourceGroup:db2_db2inst_db2inst_HADRDB-rg Nominal=Online
      |- Unknown IBM.Application:db2_db2inst_db2inst_HADRDB-rs
                |- Unknown IBM.Application:db2_db2inst_db2inst_HADRDB-rs:spock1
                '- Offline IBM.Application:db2_db2inst_db2inst_HADRDB-rs:spock2
      '- Online IBM.ServiceIP:db2ip
                |- Online IBM.ServiceIP:db2ip:spock1
                '- Offline IBM.ServiceIP:db2ip:spock2
Offline IBM.ResourceGroup:db2 db2inst spock1_0-rg Nominal=Offline
      '- Offline IBM.Application:db2_db2inst_spock1_0-rs:spock1
Online IBM.ResourceGroup:db2_db2inst_spock2_0-rg Nominal=Online
      '- Online IBM.Application:db2_db2inst_spock2_0-rs:spock2
Online IBM.Equivalency:virpubnic_spock1_spock2
      |- Online IBM.NetworkInterface:B13D316B-A16B-4D34-84D3-10B0D743436B:spock1
      '- Online IBM.NetworkInterface:78B5ACFD-0B8A-4AD8-9C6B-43B651541F1F:spock2
```
3. Now bring the primary instance resource group back online by issuing the following command:

**(P) \$ chrg -o online db2\_db2inst\_spock1\_0-rg**

4. Verify that the primary instance resource group is back online as follows:

**(P) \$ lssam**

## **6.5 Testing Resource Group Failure: Standby Instance Resource Group**

1. Bring the standby instance resource group (e.g., db2 db2inst spock2 0-rg) offline as follows:

```
(S) $ chrg -o offline db2_db2inst_spock2_0-rg
```
2. Issue the following command and observe that the standby instance resource group goes offline:

```
(S) $ lssam
```

```
Online IBM.ResourceGroup:db2_db2inst_db2inst_HADRDB-rg Nominal=Online
      |- Online IBM.Application:db2_db2inst_db2inst_HADRDB-rs Request=Lock
                |- Online IBM.Application:db2_db2inst_db2inst_HADRDB-rs:spock1
                '- Offline IBM.Application:db2 db2inst db2inst HADRDB-rs:spock2
      '- Online IBM.ServiceIP:db2ip Control=SuspendedPropagated
                |- Online IBM.ServiceIP:db2ip:spock1
                '- Offline IBM.ServiceIP:db2ip:spock2
Online IBM.ResourceGroup:db2_db2inst_spock1_0-rg Nominal=Online
      '- Online IBM.Application:db2_db2inst_spock1_0-rs:spock1
Offline IBM.ResourceGroup:db2_db2inst_spock2_0-rg Nominal=Offline
      '- Offline IBM.Application:db2_db2inst_spock2_0-rs:spock2
Online IBM.Equivalency: virpubnic spock1 spock2
      |- Online IBM.NetworkInterface:B13D316B-A16B-4D34-84D3-10B0D743436B:spock1
      '- Online IBM.NetworkInterface:78B5ACFD-0B8A-4AD8-9C6B-43B651541F1F:spock2
```
- 3. Bring the standby instance resource group back online as follows:
	- (S) \$ chrg -o online db2\_db2inst\_spock2\_0-rg
- 4. Verify that the standby instance resource group has been restarted successfully:

(S) \$ lssam

5. **(\*)** You need to manually activate the database on the

Standby: From the db2cmd window:

- (S) db2 activate db HADRDB
- 6. Verify that the HADR database is back in Peer mode.

**(\*)** This step is not required if you implemented automatic HADR reintegration. For more information, see Appendix D.

#### **6.6 Testing Network Adapter Failure (e.g., Local Area Connection 1)**

1. Pull the cable on the NIC that is currently hosting the primary instance's IP address (e.g., Local Area Connection 1). The system behavior will be identical to that described in the "Node Failure" test that follows this one on the standby node. (**Note:**  Allow enough time for the old standby node (spock2) to switch to the new primary node):

```
(S) $ lssam
$ lssam
Online IBM.ResourceGroup:db2_db2inst_db2inst_HADRDB-rg Nominal=Online
     |- Online IBM.Application:db2_db2inst_db2inst_HADRDB-rs Request=Lock
               |- Failed offline IBM.Application:db2_db2inst_db2inst_HADRDB-
rs:spock1 Node=Offline
               '- Online IBM.Application:db2_db2inst_db2inst_HADRDB-rs:spock2
      '- Online IBM.ServiceIP:db2ip Control=SuspendedPropagated
               |- Failed offline IBM.ServiceIP:db2ip:spock1 Node=Offline
                '- Online IBM.ServiceIP:db2ip:spock2
Failed offline IBM.ResourceGroup:db2_db2inst_spock1_0-rg Nominal=Online
      '- Failed offline IBM.Application:db2_db2inst_spock1_0-rs:spock1
Node=Offline Binding=Unbindable
Online IBM.ResourceGroup:db2_db2inst_spock2_0-rg Nominal=Online
     '- Online IBM.Application:db2_db2inst_spock2_0-rs:spock2
Online IBM.Equivalency: virpubnic spock1 spock2
     |- Offline IBM.NetworkInterface:B13D316B-A16B-4D34-84D3-
10B0D743436B:spock1 Node=Offline
      '- Online IBM.NetworkInterface:78B5ACFD-0B8A-4AD8-9C6B-43B651541F1F:spock2
```
#### Db2pd output on spock2

#### From the db2cmd window:

C:\Program Files\IBM\SQLLIB\BIN>db2pd -hadr -alldbs Database Partition 0 -- Database HADRDB -- Active -- Up 0 days 00:22:21 -- Dat e 08/25/2010 18:05:06 HADR Information: Role State SyncMode HeartBeatsMissed LogGapRunAvg (bytes) Primary Disconnected Sync 0 0 0 ConnectStatus ConnectTime Timeout Disconnected Wed Aug 25 18:04:19 2010 (1282773859) 120 PeerWindowEnd PeerWindow Null (0) 300 LocalHost spock2 LocalService 55555 RemoteHost spock1 RemoteService RemoteInstance 55555 db2inst PrimaryFile Prima ryPg PrimaryLSN S0000002.LOG 0 0x0000000001B88000 StandByFile Stand ByPg StandByLSN S0000000.LOG 0 0x0000000000000000

2. Plug the network cable back to the old primary system (e.g., spock1). If the database in the old primary machine is still activated, issue **db2\_kill** before attempting reintegration.

From the db2cmd window:

db2\_kill

**Important**: If the old primary database is already active, deactivating it may lead to later reintegration failure. You must stop the old primary instance using **db2\_kill** or by ending the db2sysc.exe process manually.

If reintegration of the HADR pair fails, the standby database may have to be reestablished via a backup image of the current primary database.

3. **(\*)** Once the old primary instance is back Online, you can now re-establish the HADR pair from the old primary machine (e.g., spock1):

From the db2cmd window, as the original primary instance owner, db2inst, issue:

**db2 start hadr on db hadrdb as standby**

- 4. The HADR pair should now be re-established (you can issue the **lssam** command to check). To bring the primary database back to spock1, issue the following command (ignore the "token" message):
	- **(P) \$ rgreq -o move db2\_db2inst\_db2inst\_HADRDB-rg**
- 5. Verify that topology has returned to its original state before the cable was pulled:

**(P) \$ lssam**

**(\*)** This step is not required if you implemented automatic HADR reintegration. For more information, see Appendix D.

## **6.7 Node Failure**

For this test case to work, the script will perform a **takeover by force** command if the HADR pair drops out of Peer state before SA MP can issue a failover to the standby database. **Important:** If HADR is not operating in synchronization mode (mode = sync), the standby database may take over as primary at a time when it is not in sync with the primary database that failed. If this is the case, then later reintegration of the HADR pair may fail, and the standby database may have to be re-established using a backup image of the current primary database:

## **Primary Node Failure (\*)**

**(\*)** Steps 2 - 6 are not required if you implemented automatic HADR reintegration. For more information, see Appendix D.

- 1. First, verify that the status of all resources is normal as follows:
	- (P) \$ lssam

#### Output similar to the following lines should be seen:

```
$ lssam
Online IBM.ResourceGroup:db2_db2inst_db2inst_HADRDB-rg Nominal=Online
     |- Online IBM.Application:db2_db2inst_db2inst_HADRDB-rs
                |- Online IBM.Application:db2_db2inst_db2inst_HADRDB-rs:spock1
                '- Offline IBM.Application:db2 db2inst db2inst HADRDB-rs:spock2
     '- Online IBM.ServiceIP:db2ip
                |- Online IBM.ServiceIP:db2ip:spock1
                '- Offline IBM.ServiceIP:db2ip:spock2
Online IBM.ResourceGroup:db2_db2inst_spock1_0-rg Nominal=Online
     '- Online IBM.Application:db2_db2inst_spock1_0-rs:spock1
Online IBM.ResourceGroup:db2_db2inst_spock2_0-rg Nominal=Online
     '- Online IBM.Application:db2 db2inst_spock2_0-rs:spock2
Online IBM.Equivalency:virpubnic_spock1_spock2
     |- Online IBM.NetworkInterface:B13D316B-A16B-4D34-84D3-10B0D743436B:spock1
     '- Online IBM.NetworkInterface:78B5ACFD-0B8A-4AD8-9C6B-43B651541F1F:spock2
```
- 2. Simulate a failure of the primary node (e.g., spock1) by rebooting or shutdown windows.
- 3. Verify status of recovery by issuing the following command repeatedly:

(S) \$ lssam

After a few minutes, output similar to the following lines should be seen:

```
$ lssam
Pending online IBM.ResourceGroup:db2_db2inst_db2inst_HADRDB-rg Nominal=Online
     |- Online IBM.Application:db2_db2inst_db2inst_HADRDB-rs Request=Lock
                |- Failed offline IBM.Application:db2_db2inst_db2inst_HADRDB-
rs:spock1 Node=Offline
               '- Online IBM.Application:db2_db2inst_db2inst_HADRDB-rs:spock2
     '- Online IBM.ServiceIP:db2ip Control=SuspendedPropagated
                |- Failed offline IBM.ServiceIP:db2ip:spock1 Node=Offline
                '- Online IBM.ServiceIP:db2ip:spock2
Failed offline IBM.ResourceGroup:db2 db2inst spock1 0-rg Nominal=Online
     '- Failed offline IBM.Application:db2_db2inst_spock1_0-rs:spock1
Node=Offline Binding=Unbindable
Online IBM.ResourceGroup:db2_db2inst_spock2_0-rg Nominal=Online
     '- Online IBM.Application:db2_db2inst_spock2_0-rs:spock2
Online IBM.Equivalency:virpubnic_spock1_spock2
    |- Offline IBM.NetworkInterface:B13D316B-A16B-4D34-84D3-10B0D743436B:spock1
Node=Offline
```
'- Online IBM.NetworkInterface:78B5ACFD-0B8A-4AD8-9C6B-43B651541F1F:spock2

Verify that the HADR database is now primary on node spock2 using the **db2pd –hadr –db hadrdb** command.

#### From the db2cmd window:

C:\Program Files\IBM\SQLLIB\BIN>db2pd -hadr –db HADRDB Database Partition 0 -- Database HADRDB -- Active -- Up 0 days 00:1e 08/25/2010 19:02:18 HADR Information: Role State SyncMode HeartBeatsMissed LogGapRunAvg Primary Disconnected Sync 0 0 0 0 ConnectStatus ConnectTime Timeout Disconnected Wed Aug 25 18:58:23 2010 (1282787903) 120 PeerWindowEnd PeerWindow Null (0) 300 LocalHost spock2 LocalService 55555 RemoteHost spock1 RemoteService 55555 RemoteIns db2inst PrimaryFile Prima ryPg PrimaryLSN S0000002.LOG 0 0x0000000001B88000 StandByFile Stand ByPg StandByLSN S0000000.LOG 0 0x0000000000000000

4. Once the old primary machine (i.e., spock1) comes back online, lssam output will be as follows:

```
$ lssam
Pending online IBM.ResourceGroup:db2_db2inst_db2inst_HADRDB-rg Request=Move No 
minal=Online
      |- Online IBM.Application:db2_db2inst_db2inst_HADRDB-rs Request=Lock
                |- Offline IBM.Application:db2_db2inst_db2inst_HADRDB-rs:spock1
                '- Online IBM.Application:db2_db2inst_db2inst_HADRDB-rs:spock2
      '- Online IBM.ServiceIP:db2ip Control=SuspendedPropagated
                |- Offline IBM.ServiceIP:db2ip:spock1
                '- Online IBM.ServiceIP:db2ip:spock2
Online IBM.ResourceGroup:db2_db2inst_spock1_0-rg Nominal=Online
      '- Online IBM.Application:db2_db2inst_spock1_0-rs:spock1
Online IBM.ResourceGroup:db2_db2inst_spock2<sup>-0-rg</sup> Nominal=Online
      '- Online IBM.Application:db2_db2inst_spock2_0-rs:spock2
Online IBM.Equivalency:virpubnic_spock1_spock2
      |- Online IBM.NetworkInterface:B13D316B-A16B-4D34-84D3-10B0D743436B:spock1
      '- Online IBM.NetworkInterface:78B5ACFD-0B8A-4AD8-9C6B-43B651541F1F:spock2
```
5. Verify that the database is not active on the old primary machine (i.e., spock1):

#### From the db2cmd window:

```
C:\Program Files\IBM\SQLLIB\BIN>db2pd -hadr -alldbs
Option -hadr requires -db <database> or -alldbs option and active database.
```
**Important**: If the old primary database is already active, deactivating it may lead to later reintegration failure. You must stop the old primary instance using **db2\_kill** or by ending the db2sysc.exe process manually, and then proceed to step 6.

If reintegration of the HADR pair fails, the standby database may have to be reestablished using a backup image of the current primary database.

6. You can now re-establish the HADR pair from the old primary machine (i.e., spock1).

From the db2cmd window, as the original primary instance owner, db2inst, issue:

C:\Program Files\IBM\SQLLIB\BIN>db2 start hadr on db hadrdb as standby

DB20000I The START HADR ON DATABASE command completed successfully.

7. The HADR pair should now be re-established (you can issue the **lssam** command to check). To bring the primary database back to spock1, issue the following command (ignore the "token" message):

(P) \$ rgreq -o move db2\_db2inst\_db2inst\_HADRDB-rg

- 8. Verify that HADR has returned to its original state before the primary node failure:
	- (P) \$ lssam

## **Standby Node Failure (\*)**

**(\*)** Steps 2 - 4 are not required if you implemented automatic HADR reintegration. For more information, see Appendix D.

- 1. First, verify that the status of all resources is normal as follows:
	- **(P)** \$ lssam

Output similar to the following lines should be seen:

```
$ lssam
Online IBM.ResourceGroup:db2_db2inst_db2inst_HADRDB-rg Nominal=Online
      |- Online IBM.Application:db2_db2inst_db2inst_HADRDB-rs
                |- Online IBM.Application:db2_db2inst_db2inst_HADRDB-rs:spock1
                '- Offline IBM.Application:db2 db2inst_db2inst_HADRDB-rs:spock2
      '- Online IBM.ServiceIP:db2ip
                |- Online IBM.ServiceIP:db2ip:spock1
                '- Offline IBM.ServiceIP:db2ip:spock2
Online IBM.ResourceGroup:db2 db2inst spock1 0-rg Nominal=Online
      '- Online IBM.Application:db2_db2inst_spock1_0-rs:spock1
Online IBM.ResourceGroup:db2 db2inst spock2<sup>-0-rg</sup> Nominal=Online
      '- Online IBM.Application:db2_db2inst_spock2_0-rs:spock2
Online IBM.Equivalency: virpubnic spock1 spock2
      |- Online IBM.NetworkInterface:B13D316B-A16B-4D34-84D3-10B0D743436B:spock1
      '- Online IBM.NetworkInterface:78B5ACFD-0B8A-4AD8-9C6B-43B651541F1F:spock2
```
- 2. Simulate a failure of the standby node (e.g., spock2) by rebooting or shutdown windows.
- 3. Check the status of recovery by issuing the following command repeatedly:

**(P)** \$ lssam

After a few minutes, output similar to the following lines should be seen:

```
$ lssam
Online IBM.ResourceGroup:db2_db2inst_db2inst_HADRDB-rg Nominal=Online
      |- Online IBM.Application:db2_db2inst_db2inst_HADRDB-rs Request=Lock
                |- Online IBM.Application:db2_db2inst_db2inst_HADRDB-rs:spock1
                '- Failed offline IBM.Application:db2_db2inst_db2inst_HADRDB-
rs:spock2 Node=Offline
      '- Online IBM.ServiceIP:db2ip Control=SuspendedPropagated
                |- Online IBM.ServiceIP:db2ip:spock1
                '- Failed offline IBM.ServiceIP:db2ip:spock2 Node=Offline
Online IBM.ResourceGroup:db2_db2inst_spock1_0-rg Nominal=Online
      '- Online IBM.Application:db2_db2inst_spock1_0-rs:spock1
Failed offline IBM.ResourceGroup:db2 db2inst spock2 0-rg Nominal=Online
      '- Failed offline IBM.Application:db2_db2inst_spock2_0-rs:spock2
Node=Offline Binding=Unbindable
Online IBM.Equivalency:virpubnic_spock1_spock2
      |- Online IBM.NetworkInterface:B13D316B-A16B-4D34-84D3-10B0D743436B:spock1
      '- Offline IBM.NetworkInterface:78B5ACFD-0B8A-4AD8-9C6B-
43B651541F1F:spock2 Node=Offline
```
Verify that the HADR database is still primary on node spock1 using the **db2pd –hadr –db hadrdb** command.

#### From the db2cmd window:

C:\Program Files\IBM\SQLLIB\BIN>db2pd -hadr –db HADRDB Database Partition 0 -- Database HADRDB -- Active -- Up 0 days 01:26:06 -- Date 09/13/2010 17:10:21 HADR Information: Role State SyncMode HeartBeatsMissed LogGapRunAvg (bytes) Primary Disconnected Sync 0 0 0 0 ConnectStatus ConnectTime Timeout Disconnected Mon Sep 13 16:47:51 2010 (1284421671) 120 PeerWindowEnd PeerWindow Mon Sep 13 16:52:27 2010 (1284421947) 300 LocalHost LocalService spock1 55555 RemoteHost RemoteService RemoteInstance spock2 55555 db2inst PrimaryFile PrimaryPg PrimaryLSN S0000002.LOG 0 0x0000000001B88000 StandByFile StandByPg StandByLSN S0000002.LOG 0 0x0000000001B88000

4. Once the standby machine (i.e., spock2) comes back online, you can re-establish the HADR pair as follows:

As the original standby instance owner, db2inst: **spock2: > db2 activate db hadrdb**

From the db2cmd window:

C:\Program Files\IBM\SQLLIB\BIN>db2 activate db hadrdb

DB20000I The ACTIVATE DATABASE command completed successfully.

- 5. Check that HADR has returned to its original state before the primary node failure:
	- **(P) \$ lssam**

## **7. Conclusion**

This paper guided you through the implementation of an automated failover solution for the IBM® DB2® Enterprise Server Edition for Linux, UNIX, and Windows Version product. The solution is based on a combination of the HADR feature and the IBM Tivoli® SA MP product. The setup that is described in this paper focuses on the Windows operating system and was updated to reflect enhancements that were done in DB2 9.7 Fix Pack 8.

# **Appendix A: Understanding How SA MP Works**

IBM Tivoli System Automation for Multiplatforms (IBM Tivoli SA MP) provides a framework to automatically manage the availability of what are known as resources.

Examples of resources are:

- Any piece of software for which start, monitor, and stop scripts can be written to control.
- Any network interface card (NIC) to which SA MP has been granted access. That is, SA MP will manage the availability of any IP address that a user wants to use by floating that IP address among NICs that it has been granted access to.

For example, both a DB2 instance and an HADR database itself have start, stop, and monitor commands. Therefore, SA MP scripts can be written to manage these resources automatically. In fact, you can create the scripts by copying them from Appendix C as user1 (root) after installing DB2 9.5:

```
(P)(S) # cd /usr/sbin/rsct/sapolicies/db2/
```
If directories "sapolicies" and "db2" do not exist, create them.

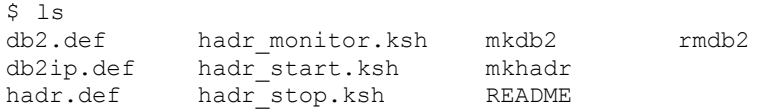

Scripts, as well as other attributes of a resource, are needed by SA MP to manage that resource. SA MP stores a resource's attributes in an object container, much like the attributes of a Java class. In fact, SA MP manages a resource by instantiating a class for that resource.

Examples of classes that SA MP instantiates to manage different resources are\*:

- IBM.Application a resource class for applications (e.g., DB2 instance)
- IBM.ServiceIP a resource class that has special attributes to define an IP address and a net mask (e.g., IP address of a DB2 instance)
- IBM.Equivalency a resource class that defines equivalent NICs to host an HA IP address (e.g., Local Network Connection and Local Network Connection 2 could be made equivalent to host the IP address of primary DB2 instance).

\*For more information on these and other resource classes, refer to <http://www.ibm.com/software/tivoli/products/sys-auto-linux/>.

SA MP also allows related resources to be managed in what are known as resource groups. With SA MP, you can specify that all resources within a given resource group will be online at one and only one physical node at any point in time. Also, all of those resources will reside on the same physical node.

Examples of resource groups (i.e., related resources) are:

• A DB2 instance, its IP address, and all of the databases that it manages (e.g., HADRDB)

Finally, SA MP provides high availability (HA) for any resource group that it manages, by restarting all of its resources if it fails. The resource group will be restarted on an appropriate node in the currently online cluster domain. An appropriate node must contain a copy of all of the resources that are defined in the failing resource group, to be selected as a node to restart on.

The following examples show "dialogs" that would occur between SA MP nodes in Fig. 1, Typical HADR Environment with SA MP, in the event of various failures/user actions.

**Note**: For each dialog, assume that spock1 is the primary database node and spock2 is the standby database node:

## **Standby Node Loses Network Communication to Primary Node:**

- SA MP on spock2: Hey, SA MP on TieBreaker IP, I can't talk to SA MP on spock1 anymore. Is it OK for me to tell hadrdb, managed by standby instance, to become primary?
- SA MP on spock3: No, I am still receiving a heartbeat from SA MP on spock1, so hadrdb managed by standby instance cannot become primary.
- SA MP on spock2: OK then.

## **Primary Node Fails:**

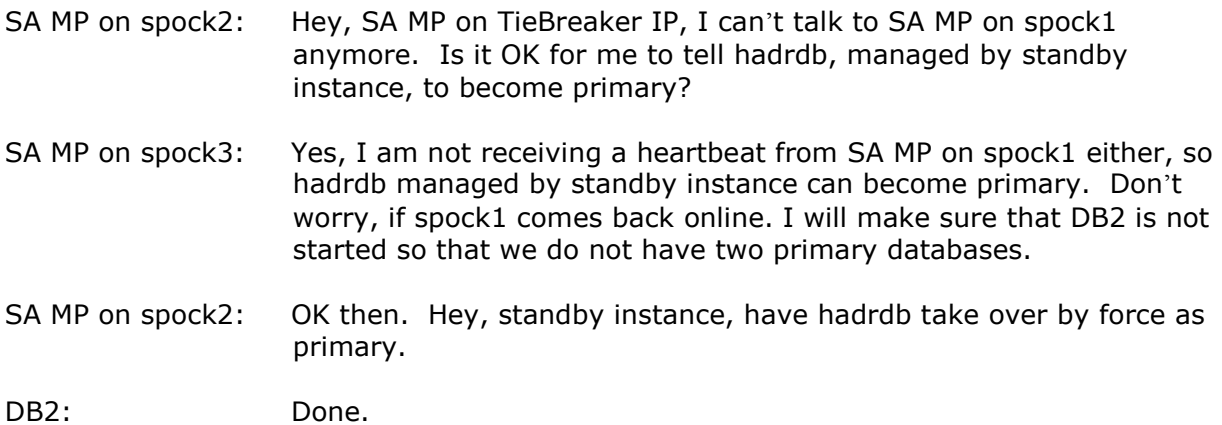

#### **Switch HADR Roles Manually:**

User types on spock1: rgreq –o move db2\_db2inst\_db2inst\_HADRDB-rg

SA MP on spock1: OK, I will move the HADR resource group (i.e., db2\_db2inst\_db2inst\_HADRDB-rg) off spock1 and onto spock2. I will shut down the resource group now. Hey, standby instance, make hadrdb switch roles. At the same time, I want you SA MP on spock2 to bring online the resource group called db2\_db2inst\_db2inst\_HADRDB-rg.

DB2: OK, done.

SA MP on spock2: OK, done.

## **Appendix B: Troubleshooting Tips**

1. Text editor:

While working under the Subsystem for UNIX-based Applications (SUA) environment, you should always use a UNIX editor to modify the files (e.g., "vi" editor, which comes with the "Utilities and SDK for UNIX-based Application\_X86" package" for SUA).

Alternatively, if you need to work with files in a Windows environment, you must convert them to adopt the UNIX convention for line endings. You can run the following command to convert your text file from Windows to UNIX format:

From the "IBM Tivoli System Automation – Shell" window: flip –u <filename>

- 2. Requirements on input names:
	- Instance names for the primary and standby databases must be the same.
	- The case and format for resource names must be consistent throughout. For example, the host name must be the same case as the 'hostname' return. For database names, the common practice is to use all capital letters.
- 3. Non-default DB2 install path:

If the default DB2 install path is not used, or it does not exist in the PATH environment variable, you must change the PATH variable at the beginning of each hadr script (hadr\_monitor.ksh, hadr\_start.ksh, and hadr\_stop.ksh).

For example, if DB2 is installed on this location D:\Program Files\IBM\SQLLIB\_TEST, then you will need to modify this line:

```
PATH=/bin:/usr/bin:/sbin:/usr/sbin:/usr/sbin/rsct/bin:"/dev/fs/C/Program
Files/IBM/SQLLIB/BIN":/dev/fs/C/WINDOWS/system32
```
To:

```
PATH=/bin:/usr/bin:/sbin:/usr/sbin:/usr/sbin/rsct/bin:"/dev/fs/D/Program
Files/IBM/SQLLIB_TEST/BIN":/dev/fs/C/WINDOWS/system32
```
#### 4. Non-default WINDOWS location:

If your operating system is not installed on the default C drive, C:/WINDOWS location, you must update the PATH variable to include it. (e.g. In the step above, you will change the default "/dev/fs/C/WINDOWS/system32" to "/dev/fs/D/WINDOWS/system32" where D is the new drive) In addition, you will also need to modify the ping.exe location inside the samtb net file.

In the SUA environment, this file is located here: /usr/sbin/rsct/bin/samtb\_net Or in the Windows environment: <D:\WINDOWS>\SUA\usr\sbin\rsct\bin\samtb\_net

#### Modify this line to the correct WINDOWS location:

```
$retc = system("/dev/fs/C/WINDOWS/system32/ping.exe -w 5000 -n 1 $hos 
t >/dev/null 2 > 1");
```
5. Resources not created after running mkdb2:

Always verify the output of the setup script run. Confirm that the data input files are updated correctly. Here are some common errors you may see from the mkdb2 run:

Problem 1:

```
+ mkequ virpubnic spock1 spock2 IBM.NetworkInterface:A13D316B-A16B-4D34-84D3-
10B0D743436B:spock1,78B5ACFD-0B8A-4AD8-9C6B-43B651541F1F:spock2
mkequ: 2622-014 The resource "A13D316B-A16B-4D34-84D3-10B0D743436B" not found 
in the class "IBM.NetworkInterface".
```
#### Solution 1:

Verify that the NIC name is correct. The NIC names can be found by issuing the following in a "IBM Tivoli System Automation – Shell" window:

```
$ lsrsrc IBM.NetworkInterface Name NodeNameList
Resource Persistent Attributes for IBM.NetworkInterface
resource 1:
  Name = "78B5ACFD-0B8A-4AD8-9C6B-43B651541F1F"
  NodeNameList = {"spock2"}
resource 2:
  Name = "B13D316B-A16B-4D34-84D3-10B0D743436B"
  NodeNameList = {"spock1"}
```
This error can be ignored if you will not be defining a Service IP address for the HADR database.

## Problem 2:

```
+ mkrsrc -f db2.def IBM.Application
mkrsrc: 2619-004 PersistentResourceAttributes not found in input file 
db2.def.
mkrsrc: 2612-083 Error processing file db2.def for input.
```
#### Solution 2:

Verify that the "PersistentResourceAttributes" header does exist. This error may also be caused by Windows line-ending characters in the db2.def (e.g., if the file has been previously edited using Windows editor). Using "vi", you will see the ^M characters appended at the end of each line. See tip #1 for resolution.

## **Appendix C: Resources and Resource Groups Setup Scripts**

These scripts can be found under the <install path>\sqllib\SA MPles\tsa directory where <install path> is the location of DB2 on your hard drive. The default location for <install\_path> is C:\Program Files\IBM on Windows.

In the "IBM Tivoli System Automation - Shell" window, copy the SA MPle files to the /usr/sbin/rsct/sapolicies/db2 directory. Create this directory if it does not already exist. Alternatively, from Windows Explorer, copy the files onto this default location: C:\WINDOWS\SUA\usr\sbin\rsct\sapolicies\db2

## **Definition files**

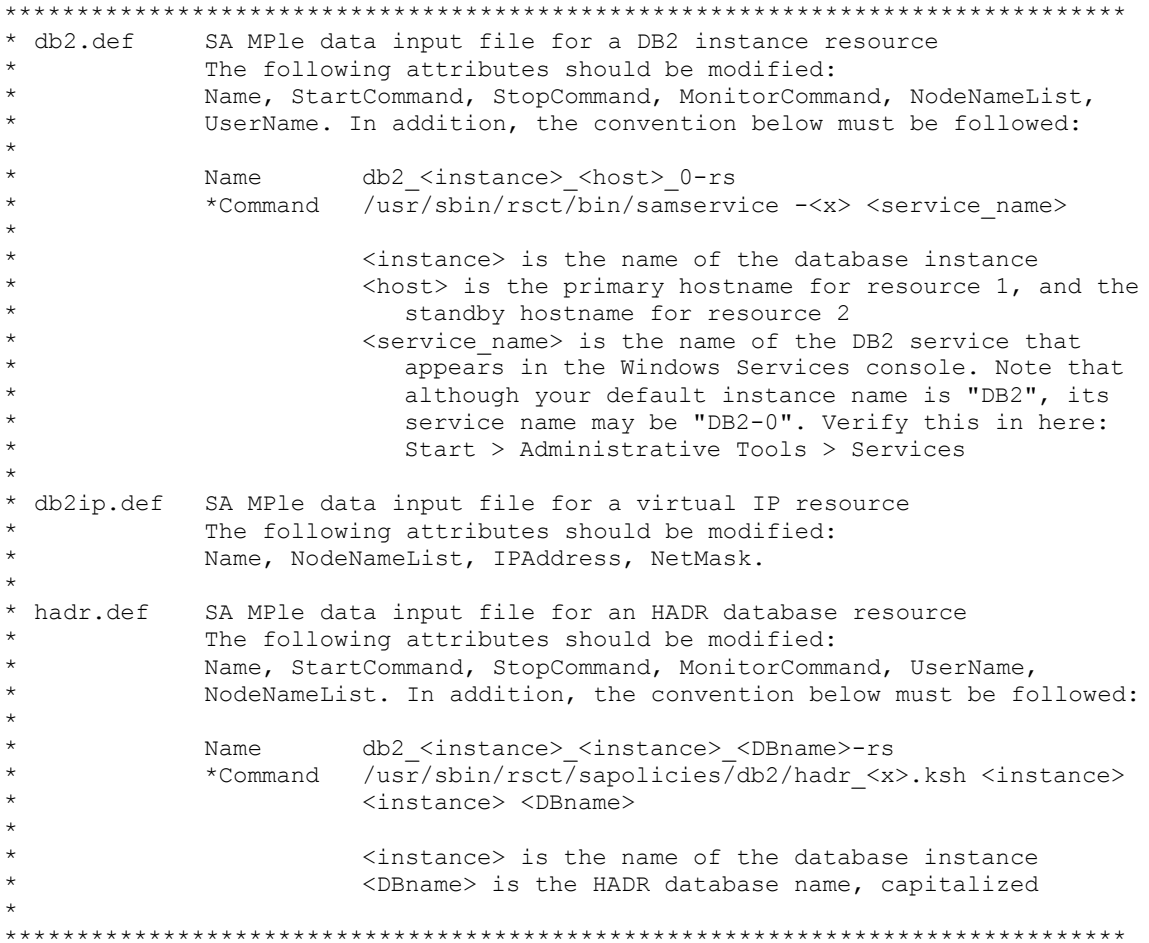

## \$ cat db2.def

PersistentResourceAttributes:: resource 1: StartCommand = "db2\_db2inst\_spock1\_0-rs"<br>StartCommand = "/usr/sbin/rsct/bin/samservice -s db2inst"<br>StopCommand = "/usr/sbin/rect/bin/sem StopCommand =  $\prime\prime$ usr/sbin/rsct/bin/samservice -p db2inst"<br>MonitorCommand =  $\prime\prime\prime$ usr/sbin/rsct/bin/samservice -m db2inst" MonitorCommandPeriod = 30 MonitorCommandTimeout = 180  $= { 'spock1' }$ NodeNameList

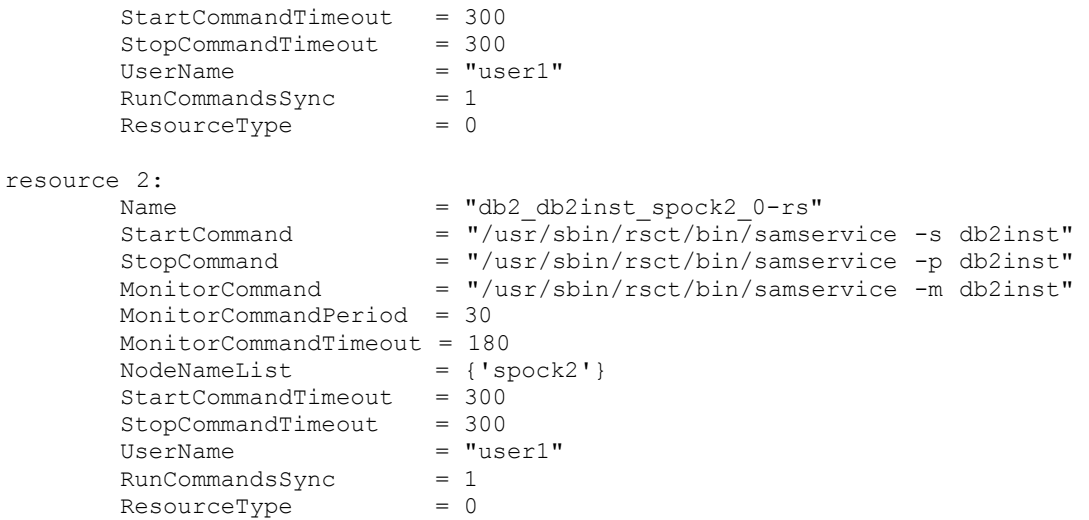

## **\$ cat db2ip.def**

```
PersistentResourceAttributes::
resource 1:
       Name = "db2ip"
       NodeNameList = {'spock1','spock2'} 
       IPAddress = '9.26.124.34' 
      NetMask = '255.255.254.0'
       Resourcerype = 1ProtectionMode = 1
```
## **\$ cat hadr.def**

```
PersistentResourceAttributes::
resource 1:
      Name = "db2 db2inst db2inst HADRDB-rs"
      ResourceType = 1StartCommand = "/usr/sbin/rsct/sapolicies/db2/hadr start.ksh db2inst
db2inst HADRDB"
                      = "/usr/sbin/rsct/sapolicies/db2/hadr_stop.ksh db2inst
db2inst HADRDB"
      MonitorCommand = "/usr/sbin/rsct/sapolicies/db2/hadr_monitor.ksh db2inst 
db2inst HADRDB"
      MonitorCommandPeriod = 20
      MonitorCommandTimeout = 120
      StartCommandTimeout = 300
      StopCommandTimeout = 15
       UserName = 'user1"RunCommandsSync = 1
      \text{ProtectionMode} = 0NodeNameList = { "spock1", "spock2" }
```
#### Resource and resource group setup scripts

```
* mkdb2
           Creates a DB2 resource based on db2.def
* mkhadr
           Creates an HADR database resource based on hadr.def, and
           Service IP resource based on db2ip.def
* rmdb2
           Removes any clustered resources and removes the cluster domain
           These scripts should be modified to suit your environment.
           Here are a few entries that require customization:
           DBNAME
                       HADR database name, capitalized
           HADRINSTANCE DB2 instance name (default is "DB2")
           HOST1 / HOST2 The primary and standby hostname
           NIC1 / NIC2 The name of the NIC resource from primary and
                       standby instance. These names can be obtained by
                       running SA MP command below:
                       "Isrsrc IBM. NetworkInterface Name NodeNameList"
                       Note: This is only required if you use a Service
                       IP address to connect to the HADR database
                      network address that serves as a tiebreaker
           TIEBREAKER
```
#### \$ cat mkdb2

```
#!/bin/ksh
set -x
```
# Modify the entries here:

```
HOST1="spock1"
HOST2="spock2"
HADRINSTANCE="db2inst"
NIC1="B13D316B-A16B-4D34-84D3-10B0D743436B"
NIC2="78B5ACFD-0B8A-4AD8-9C6B-43B651541F1F"
```
#### 

# Starting setup...

```
echo "Making equivalency ..." mkequ
virpubnic ${HOST1} ${HOST2}
IBM.NetworkInterface: ${NIC1}: ${HOST1}, ${NIC2}: ${HOST2}
sleep 10
```
echo "Making resource (rs)" mkrsrc -f db2.def IBM.Application

sleep 30

```
echo "Making resource group (rg) ..."
mkrg db2_${HADRINSTANCE}_${HOST1}_0-rg db2_${HADRINSTANCE}_${HOST2}_0-rg
sleep 10
```

```
echo "Adding members to rg ..."
addrgmbr -g db2_${HADRINSTANCE} ${HOST1} 0-rq
IBM.Application:db2 ${HADRINSTANCE} ${HOST1} 0-rs:${HOST1}
sleep 10
addrgmbr -g db2 ${HADRINSTANCE} ${HOST2} 0-rg
IBM.Application:db2 ${HADRINSTANCE} ${HOST2} 0-rs:${HOST2}
```
sleep 30

```
lsrg -m
lsrsrc IBM.Application Name NodeNameList OpState 
date
lssam 
date 
sleep 10
chrg -o online -s "Name like '%'" 
sleep 120
date 
lssam 
date
```
#### **\$ cat mkhadr**

#!/bin/ksh set -x

# Modify the entries here:

HADRINSTANCE="db2inst" DBNAME="HADRDB" TIEBREAKER="9.26.124.30"

#### #######################################################

# Computing resource names...

RGNAME=db2 \${HADRINSTANCE} \${HADRINSTANCE} \${DBNAME}-rg RSNAME=db2 $\overline{\ }$ \${HADRINSTANCE} $\overline{\ }$ \${HADRINSTANCE} $\overline{\ }$ \${DBNAME}-rs

# Starting setup...

echo "Making HADR resources ..." export CT\_MANAGEMENT\_SCOPE=2

mkrsrc -f hadr.def IBM.Application sleep 20

echo "Making IP resources ..." mkrsrc -f db2ip.def IBM.ServiceIP sleep 20

echo "Making resource group (rg) ..." mkrg \${RGNAME} sleep 20

```
echo "Adding membes to rg ..."
addrgmbr -g ${RGNAME} IBM.Application:${RSNAME}
sleep 20
```

```
mkrsrc IBM.TieBreaker Type="EXEC" Name="mynetworktb" 
DeviceInfo='PATHNAME=/usr/sbin/rsct/bin/samtb_net Address='${TIEBREAKER}' Log=1' 
PostReserveWaitTime=30
```
sleep 60

chrg -o online \${RGNAME}

sleep 60

```
echo "Making relationships ..." 
lsrsrc IBM.TieBreaker
lsrsrc -c IBM.PeerNode
chrsrc -c IBM. PeerNode OpQuorumTieBreaker="mynetworktb"
chrsrc -c IBM. PeerNode CritRsrcProtMethod=1
lsrsrc -c IBM.PeerNode
```
#### **\$ cat rmdb2**

```
#!/bin/ksh 
set -x
# Modify the entries here: 
HOST1="spock1"
HOST2="spock2" 
HADRINSTANCE="db2inst" 
DBNAME="HADRDB" 
DOMAINNAME="hadr_domain"
#########################################################
# Computing names... 
RGNAME1=db2_${HADRINSTANCE}_${HOST1}_0-rg
RGNAME2=db2_${HADRINSTANCE}_${HOST2}_0-rg
DBRGNAME=db2 ${HADRINSTANCE} ${HADRINSTANCE} ${DBNAME}-rg
# Removing setup...
chrg -o offline -s "Name like '%'" 
sleep 30
echo "Removing resource groups..."
rmrg ${RGNAME2} ${RGNAME1} ${DBRGNAME}
sleep 10
echo "Removing equivalencies..." 
rmequ virpubnic_${HOST1}_${HOST2}
sleep 10
echo "Remove ressources ..."
rmrsrc -s 'Name like "db2%"' IBM.Application 
rmrsrc -s 'Name like "db2%"' IBM.ServiceIP
rmrsrc -s 'Name like "db2_${HADRINSTANCE}_${HADRINSTANCE}_%"' IBM.Application 
sleep 30
lsequ
lsrsrc IBM.Application Name NodeNameList OpState 
lsrsrc IBM.ServiceIP Name NodeNameList OpState
lssam 
lsrpdomain
stoprpdomain -f ${DOMAINNAME}
sleep 30
rmrpdomain -f ${DOMAINNAME}
sleep 30 
lsrpnode
```
#### **Resource management scripts**

```
* hadr monitor.ksh  Monitors an HADR database resource and checks for its
          status
* hadr start.ksh
          Starts up the HADR database resource
* hadr stop.ksh
          Stops an HADR database resource
```
#### \$ cat hadr\_monitor.ksh

```
#!/bin/ksh -p
# (C) COPYRIGHT International Business Machines Corp. 2001-2010
# All Rights Reserved
# US Government Users Restricted Rights - Use, duplication or
# disclosure restricted by GSA ADP Schedule Contract with IBM Corp.
# NAME: hadr monitor.ksh
## (%W%) %E% %U%
#
# FUNCTION: Probe for specified HADR pair alive
# INPUT: hadr monitor.ksh db2instp db2insts db2hadrdb verbose [S]
# OUTPUT: see probehadr() function for description of return codes
## - - - - - - - -
PATH=/bin:/usr/bin:/sbin:/usr/sbin:/usr/sbin/rsct/bin:"/dev/fs/C/Program
Files/IBM/SQLLIB/BIN"
export PATH=$PATH:.
RESOURCE METHOD=probe
PROGNAME=$ (basename $0)PROGPATH=$(dirname $0)
RT BASEDIR=$PROGPATH
DB2HADRINSTANCE1=${1?}
DB2HADRINSTANCE2=${2?}
DB2HADRDBNAME=${3?}
VERBOSE = $ { 4 : -verbose } }monitor as standby=${5:-N}
PROBE=$PROGNAME
START=
STOP =ACTIVATE=
SVC PROBE=${RT BASEDIR}/${PROBE:-hadr monitor.ksh}
\overline{\text{START}}\>\>\texttt{CMD=\$RT\_BASEDIR/\$ \{START:-hadr\_start.ksh\}STOP_CMD=$RT_BASEDIR/${STOP:-hadr_stop.ksh}
export CT MANAGEMENT SCOPE=2
export DB2INSTANCE=${DB2HADRINSTANCE1?}
if [ "$VERBOSE" == "verbose" ]; then
  typeset -ft $(typeset +f)
   set -x
else
   # Close stdout and stderr
   exec 2> /dev/null
   exec 1> /dev/null
```

```
set +x
fi
grepFlags='-e'
CLUSTER APP LABEL=db2 ${DB2HADRINSTANCE1} ${DB2HADRINSTANCE2} ${DB2HADRDBNAME?}
# Name the resource group and the resource
DATA SVC RG NAME=${CLUSTER APP LABEL}-rq
DATA SVC R NAME=${CLUSTER APP LABEL}-rs
temp snap=/tmp/.${PROGNAME?} ${DB2HADRDBNAME?} $$
temp snap2=/. ${PROGNAME?} ${DB2HADRDBNAME?} $$
TRAPSIGNALS="TERM KILL"
# trap 'rm -f $temp_snap ; exit $rc' 0 1 2 3 6 9 15
# resource group state on this node()
_{\rm \#}# INPUT: ResourceClass, Resource, ResourceType, Node
# OUTPUT:rg state [Online=1 || Offline]
resource group state on this node()
  OpState=$( lsrsrc-api -s ${ResourceClass}:: 'Name="'${Resource}'" '"${ResourceType}"'
\&\&\text{ NodeNameList}=\{\text{'''}\$ \text{Node}\} \text{'''}\}::\text{OpState }2\&\text{/dev/null}rg state=${OpState?}
\rightarrow# set candidate P instance()
# INPUT: DB2HADRINSTANCE1, DB2HADRINTANCE2
# OUTPUT: candidate P instance
set candidate P instance()
  Node=$(hostname | tr "." " " | awk '{print $1}')
  if [[ $DB2HADRINSTANCE1 == $DB2HADRINSTANCE2 ]]; then
     candidate P instance=$DB2HADRINSTANCE1
  else
     RSNAME1=db2 ${DB2HADRINSTANCE1?}
     RSNAME2 = db2 S \{ DB2HADRINSTANCE2? \}Resource=${RSNAME1?}
     ResourceClass=IBM.Application
     NodeRGllong=$(lsrsrc-api -s ${ResourceClass?}:: 'Name like
"'${Resource?}%'"'::NodeNameList | tr "{" " " | tr "}" " " | tr "." " " | awk '{print
$1}' | tail -1)
     NodeRG1=$(echo $NodeRG1long | tr "." " " | awk '{print $1}')
     Resource=${RSNAME2?}
     ResourceClass=IBM.Application
     NodeRG2long=$(lsrsrc-api -s ${ResourceClass?}:: 'Name like
"'${Resource?}%'"'::NodeNameList | tr "{" " " | tr "}" " " | tr "." " " | awk '{print
$1}' | tail -1)
     NodeRG2=$(echo $NodeRG2long | tr "." " " | awk '{print $1}')
```

```
if [[ $NodeRG1 == $Node && $NodeRG2 != $Node ]]; then 
         candidate P_instance=$DB2HADRINSTANCE1
      elif [[ $NodeRG1 != $Node && $NodeRG2 == $Node ]]; then 
         candidate_P_instance=$DB2HADRINSTANCE2
      else
         # either both instances are up in resource groups
         # on this node, or neither is
         # figure out the one that wants to be primary
         rm -rf log.txt
         db2clpex.exe -c DB2 -z log.txt -tv "get db cfg for ${DB2HADRDBNAME?}" 
         HADR_LOCAL_HOST1=cat log.txt | grep -e HADR_LOCAL_HOST | awk '{print $7}'
         HADR_LOCAL_HOST2=HADR_LOCAL_HOST2
         rm -rf log.txt
         if [ $HADR LOCAL HOST1 == $Node ]]; then
            candidate P_instance=$DB2HADRINSTANCE1
         elif [ $HADR LOCAL HOST2 == $Node ]; then
            candidate_P_instance=$DB2HADRINSTANCE2
         else 
            candidate P instance=
         fi 
      f_ifi
}
###########################################################
# probehadr on this node()
#
# Probe status of HADR on the active resource on this node
# Return 4 if specified DB did not activate and activating
# Return 0 if specified DB2 HADR is unknown
# Return 1 if specified DB2 HADR is online as Primary,Peer on this node
# Return 3 if specified DB2 HADR is online as Primary,non-Peer on this node
# Return 2 if specified DB2 HADR is online as Standby,Peer on this node
# Return 40 if specified DB2 HADR is online as Standby,Not Peer on this node
#
###########################################################
probehadr on this node()
{
   # Use db2pd instead of SNAPSHOT if possible ... 
   db2pd.exe -hadr -db ${DB2HADRDBNAME?} \
   | grep ${grepFlags?} "Sync " \
   | grep "[a-zA-Z]" \
   | awk '{print $1 "\n" $2}' > $temp_snap
   if [ -r $temp_snap ]; then 
      hadr role = \frac{1}{5}(head -1 $temp snap)
      hadr_state=$(tail -1 $temp_snap)
   fi
   rm -f $temp_snap
   logger -i -p notice -t $0 "$DB2HADRDBNAME ($hadr role, $hadr state)"
   # hadr_role & hadr_state should now be set 
   if [ \overline{\S}hadr role == "Primary" ]]; then
      if [[ $hadr_state == "Peer" ]]; then
         # Online
         rgmbrreq -o Unlock IBM.Application:$DATA_SVC_R_NAME 2> /dev/null
              logger -i -p debug -t $0 "$DB2HADRDBNAME ($hadr role, $hadr state).
UnLocking $DATA_SVC_R_NAME"
         rc=1 
      else
```

```
# Primary non-Peer
              logger -i -p notice -t $0 "$DB2HADRDBNAME ($hadr role, $hadr state).
Locking $DATA SVC R NAME"
         rgmbrreq -o Lock IBM.Application:$DATA_SVC_R_NAME 2> /dev/null 
         if [ "$monitor as standby" == "N" ]]; then
            # Return online 
            rc=1
         else
            # Return Primary Non Peer distinctly 
            rc=3fi 
      fi
   elif \lceil \int $hadr role == "Standby" \rceil; then
      if [ $hadr state == "Peer" ] ; then
         rc=2else
         # Must return Standby states as offline to TSA
         # Only if script called directly with S option
         # is the standby states returned distinctly 
         if [[ "$monitor_as_standby" == "N" ]]; then
            # Standby return as Offline 
            rc=2else 
            rc=40fi 
      fi
   else
      # Unknown state
      if [ "$monitor as standby" == "N" ]]; then
         lockreq=$(/usr/bin/samdiag -x votes IBM.Application:${DATA_SVC_R_NAME?} 2>
/dev/null | grep -c "Type: lock")
         if [[ $lockreq -eq 0 ]]; then
            logger -i -p notice -t $0 "$DATA SVC R NAME state is not known, returning
Unknown: $lockreq"
            activate=$(db2pd.exe -hadr -db ${DB2HADRDBNAME?} \
            2> /dev/null | grep -c "not activated" )
            if [[ $activate -eq 1 ]]; then
               logger -i -p notice -t $0 "DB is not activated, activating" 
               db2clpex.exe -c DB2 -z log.txt -tv "activate db ${DB2HADRDBNAME}" 
               sleep 30
               rc=4else
               rc=0fi
         else
            logger -i -p notice -t $0 "$DATA_SVC_R_NAME state is not known,
$DATA_SVC_R_NAME is locked, returing Offline: $lockreq" 
            rc=2
         fi
      else 
         rc=50
      fi 
   f_i
```

```
return $rc
\left\{ \right.# probehadr()
# Probe status of HADR on the active resource on this node
\pmprobehadr()
if [ \blacksquare $VERBOSE" == "verbose" ]]; then
  typeset -ft $ (typeset +f)
  set -x
fi
  unset instance to monitor
  set candidate \bar{P} instance
  if \overline{1} \overline{2} \overline{4} \overline{5} \overline{6} and \overline{1} date P instance" ]]; then
     # If we cannot find instance to monitor, return Unknown
     logger -i -p err -t $0 "Cannot find instance name!"
     exist 0fi
  instance to monitor=$candidate P instance
  probehadr on this node
\mathcal{E}# \text{main}()main()if [ \blacksquare $VERBOSE" == "verbose" ]]; then
  typeset -ft $(typeset +f)
  set -x
fi
  probehadr
  if [ -f /tmp/.virtual offline ${CLUSTER APP LABEL?} ]; then
     # Offline
     rc=2logger -i -p info -t $0 "'CLUSTER APP LABEL' ${CLUSTER APP LABEL?}"
  f_ilogger -i -p info -t $0 "$DB2HADRDBNAME ($hadr role, $hadr state). Returning $rc"
  return $rc
\mathbf{I}main "\\{0:-\}"
echo $rc
```

```
exit $rc
```
#### **\$ cat hadr\_start.ksh**

```
#!/bin/ksh -p
#-----------------------------------------------------------------------
# (C) COPYRIGHT International Business Machines Corp. 2001-2010
# All Rights Reserved
#
# US Government Users Restricted Rights - Use, duplication or
# disclosure restricted by GSA ADP Schedule Contract with IBM Corp.
#
# NAME: hadr_start.ksh
#
# (%W%) %E% %U%
#
# FUNCTION: Start DB2 UDB, for specified RESOURCE NAME and RESOURCE GROUP
#
# INPUT: hadr start.ksh db2instp db2insts db2hadrdb verbose [S]
#
# OUTPUT: 0 if started ok
#
#-----------------------------------------------------------------------
PATH=/bin:/usr/bin:/sbin:/usr/sbin:/usr/sbin/rsct/bin:"/dev/fs/C/Program 
Files/IBM/SQLLIB/BIN":/dev/fs/C/WINDOWS/system32
export PATH=$PATH:.
logger -i -p info -t $0 "$*" 
RESOURCE_METHOD=start
PROGNAME=$(basename $0) 
PROGPATH=$(dirname $0) 
DB2HADRINSTANCE1=${1?} 
DB2HADRINSTANCE2=${2?} 
DB2HADRDBNAME=${3?} 
VERBOSE=${4:-verbose} 
start as standby=${5:-N}
export CT_MANAGEMENT_SCOPE=2
export DB2INSTANCE=${DB2HADRINSTANCE1?}
if [[ "$VERBOSE" == "verbose" ]]; then 
   typeset -ft $(typeset +f)
   set -x 
else
   # Close stdout and stderr 
   exec 2> /dev/null
   exec 1> /dev/null
   set +x
fi
PROBE= 
START=$PROGNAME 
STOP=
RT_BASEDIR=${PROGPATH?}
SVC_PROBE=${RT_BASEDIR}/${PROBE:-hadr_monitor.ksh}
START_CMD=$RT_BASEDIR/${START:-hadr_start.ksh}
STOP_CMD=$RT_BASEDIR/${STOP:-hadr_stop.ksh}
if [[ $DB2HADRINSTANCE1 != $DB2HADRINSTANCE2 ]]; then 
   RGNAME1=db2_${DB2HADRINSTANCE1?}_ 
   RSNAME1=db2<sup>-$</sup>{DB2HADRINSTANCE1?}
   RGNAME2=db2 ${DB2HADRINSTANCE2?}
   RSNAME2=db2_${DB2HADRINSTANCE2?}_
   Resource=${RSNAME1?}
```

```
ResourceClass=IBM.Application
  NodeRG1=$(lsrsrc-api -s ${ResourceClass?}::'Name like
"'${Resource?}%'"'::NodeNameList | tr "{" " " | tr "}" " " | tr "." " " | awk '{print
$1}'' | tail -1)
  Resource=${RSNAME2?} 
  ResourceClass=IBM.Application
  NodeRG2=$(lsrsrc-api -s ${ResourceClass?}::'Name like
"'${Resource?}%'"'::NodeNameList | tr "{" " " | tr "}" " " | tr "." " " | awk '{print
$1}' | tail -1)
else 
  Resource=db2 ${DB2HADRINSTANCE1?}
  ResourceClass=IBM.Application
  NodeRG1=$(lsrsrc-api -s ${ResourceClass?}::'Name like
"'${Resource?}%'"'::NodeNameList | tr "{" " " | tr "}" " " | tr "." " " | awk '{print
$1}' | sort -n | uniq | head -1)
  NodeRG2=$(lsrsrc-api -s ${ResourceClass?}::'Name like
"'${Resource?}%'"'::NodeNameList | tr "{" " " | tr "}" " " | tr "." " " | awk '{print
$1}' | sort -n | uniq | tail -1)
   RGNAME1=db2_${DB2HADRINSTANCE1?}_${NodeRG1?}_0-rg 
   RSNAME1=db2_${DB2HADRINSTANCE1?}_${NodeRG1?}_0-rs 
   RGNAME2=db2_${DB2HADRINSTANCE2?}_${NodeRG2?}_0-rg 
   RSNAME2=db2 ${DB2HADRINSTANCE2?} ${NodeRG2?} 0-rs
fi
CLUSTER_APP_LABEL=db2_${DB2HADRINSTANCE1}_${DB2HADRINSTANCE2}_${DB2HADRDBNAME?}
# Name the resource group and the resource 
DATA SVC RG NAME=${CLUSTER APP LABEL}-rg
DATA SVC R NAME=${CLUSTER APP LABEL}-rs
##########################################################
# error_exit
##########################################################
error_exit()
{
   typeset exit_code="${rc:-1}"
  logger -i -p err -t $0 "exiting with $rc" 
  exit $rc
}
###########################################################
# resource group state on this node()
#
# INPUT: ResourceClass, Resource, ResourceType, Node
# OUTPUT:rg_state [Online=1 || Offline]
#
###########################################################
resource_group_state_on_this_node()
{
  lsrsrc-api -s ${ResourceClass}::'Name="'${Resource}'" '"${ResourceType}"'
'::NodeNameList
}
###########################################################
# HADR partner node state()
#
# INPUT: HADR REMOTE HOST [hostname]
# OUTPUT: remote node alive [Online || Offline]
```

```
\#HADR partner node state()
\left\{ \right.remote node alive=Online
   if [[ ! -z $HADR REMOTE HOST ]]; then
      remote host in tsa format=$(echo ${HADR REMOTE HOST?} | tr "." " " | awk '{print
$1!remote node alive=$(lsrpnode -x | sort | awk '{print $1 " " $2}' | grep
${remote host in tsa format?} | awk '{print $2}')
   else
      # Is any node in domain offline ...
      nno=\frac{5}{2}(lsrpnode -x -0 | wc -1 | awk '{print $1}')
      if [ \sin \theta = 0 ] ; then
         remote node alive=Online
      else
         remote node alive=Offline
      fi
   fi
\overline{ }# set candidate P instance()
# INPUT: RSNAME1, RSNAME2, DB2HADRINSTANCE1, DB2HADRINTANCE2
# OUTPUT: candidate P instance
set candidate P instance()
\left\{ \right.Node=$(hostname | tr "." " " " | awk '{print $1}']if [[$NodeRG1 == $Node && $NodeRG2 != $Node ]]; then
      candidate P instance=$DB2HADRINSTANCE1
      HADR_REMOTE_HOST=$NodeRG2
      forceRGOfflineInCaseOfByForce=$RGNAME2
   elif [ $NodeRG1 != $Node && $NodeRG2 == $Node ]]; then
      candidate P instance=$DB2HADRINSTANCE2
      HADR REMOTE HOST=$NodeRG1
      forceRGOfflineInCaseOfByForce=$RGNAME1
   e]se
      # either both instances are up in resource groups
      # on this node, or neither is
       # figure out the one that wants to be primary
      rm -rf log.txt
       db2clpex.exe -c DB2 -z log.txt -tv "get db cfg for ${DB2HADRDBNAME?}"
       HADR LOCAL HOST1='cat log.txt | grep HADR LOCAL HOST | awk '{print $7}''
       HADR_LOCAL_HOST2='cat_log.txt | grep HADR_LOCAL_HOST | awk '{print $7}''
            rm -rf log.txt
      if [ $HADR LOCAL HOST1 == $Node ]]; then
          candidate P instance=$DB2HADRINSTANCE1
          forceRGOfflineInCaseOfByForce=$RGNAME2
          HADR REMOTE HOST=$NodeRG2
      elif \left[\right] \left[\right] 
          candidate \overline{P} instance=$DB2HADRINSTANCE2
          forceRGOfflineInCaseOfByForce=$RGNAME1
          HADR REMOTE HOST=$NodeRG1
      6189candidate P instance=
          forceRGOfflineInCaseOfByForce=
```

```
HADR REMOTE HOST=
     fi
  f_1\mathcal{E}# starthadr()
starthadr()
\left\{ \right.set candidate P instance
  instance to start=\S{candidate P instance}
  $SVC PROBE ${DB2HADRINSTANCE1?} ${DB2HADRINSTANCE2?} ${DB2HADRDBNAME?} ${VERBOSE?} S
  rc = \sqrt{57}HADR partner node state
  if [[ $remote_node_alive == "Online" ]]; then
     # Bring up HADR as Primary on this node
     if [ $rc -eq 1 ]; then
        # already primary
        rc = 0elif [ $rc -eq 2 ]; then
        # currently standby, peer
        # takeover (no force)
        logger -i -p notice -t $0 "db2 takeover hadr on db ${DB2HADRDBNAME?}
${SVC PROBE}"
        db2clpex.exe -c DB2 -z log.txt -tv "takeover hadr on db ${DB2HADRDBNAME?}"
             logger -i -p notice -t $0 "Wait 20 seconds after hadr takeover command
issued..."
        sleep 20
              $SVC PROBE ${DB2HADRINSTANCE1?} ${DB2HADRINSTANCE2?} ${DB2HADRDBNAME?}
${VERBOSE?}
        rc1 = $?if [ $rc1 -ne 1 ]; then
                logger -i -p err -t $0 "TAKEOVER FAILED : $rc1"
        f +elif [ $rc -eq 40 ]; then
        logger -i -p err -t $0 "*** Database ${DB2HADRDBNAME} is not in Peer State,
old Primary still Online"
     fi # Bring up HADR as Primary on this machine
  e]se
     # Old primary machine is offline
     if [ $rc -eq 2 ]; then
        # Standby is currently in Peer State
        # To bring up standby, will now do a TAKEOVER BY FORCE
        # No need to block until resource group is offline, we have verified
        # that the node is down already
        # To bring up standby, will now do a TAKEOVER BY FORCE
        logger -i -p notice -t $0 "db2 takeover hadr on db ${DB2HADRDBNAME?} by
force"
        db2clpex.exe -c DB2 -z log.txt -tv "takeover hadr on db ${DB2HADRDBNAME?} by
force"
        logger -i -p notice -t $0 "NOTICE: Takeover by force issued"
     elif [ $rc -eq 40 ]; then
        # Standby is currently not in Peer State
```

```
logger -i -p err -t $0 "*** Database ${DB2HADRDBNAME} is not in Peer State,
old Primary Offline"
        logger -i -p notice -t $0 "db2 takeover hadr on db ${DB2HADRDBNAME?} by
force"
        db2clpex.exe -c DB2 -z log.txt -tv "takeover hadr on db ${DB2HADRDBNAME?} by
force"
        logger -i -p notice -t $0 "NOTICE: Takeover by force issued"
     fi
   fi # Bring up HADR on this machine
   # Return state
  sleep 30
  $SVC PROBE ${DB2HADRINSTANCE1?} ${DB2HADRINSTANCE2?} ${DB2HADRDBNAME?} ${VERBOSE?} S
  rcs = \overline{S}?
   logger -i -p notice -t $0 "On standby node after Probe S - rcs= ${rcs}"
   # Online succesful must return 0 whilst monitor returns 1
   # for Primary in Peer State and 3 for Primary not Peer
   if [ $rcs -eq 1 ]; then
     rc = 0elif [ $rcs -eq 3 ]; then
     rc = 0# Anything else, map directly from monitor
   e]se
    rc=$rcs
   fi
  return $rc
\}# main()
main()\left\{ \right.rm -f /tmp/.virtual offline ${CLUSTER APP LABEL?}
   starthadr
  logger -i -p info -t $0 "$CLUSTER APP LABEL returning $rc"
  return $rc
\mathcal{E}#if [ "$VERBOSE" == "verbose" ]; then
  typeset -ft $ (typeset +f)
f_imain "${@:-}"
echo $rc
exit $rc
```
#### \$ cat hadr\_stop.ksh

```
#!/bin/ksh -p
\pm - - - - - - - - - -
          # (C) COPYRIGHT International Business Machines Corp. 2001-2010
# All Rights Reserved
# US Government Users Restricted Rights - Use, duplication or
# disclosure restricted by GSA ADP Schedule Contract with IBM Corp.
# NAME: hadr stop.ksh
## (%W%) %E% %U%
## FUNCTION: Stop HADR for specified HADR pair
## INPUT: hadr stop.ksh db2instp db2insts db2hadrdb verbose [S]
## OUTPUT: 0 if service stopped
PATH=/bin:/usr/bin:/sbin:/usr/sbin:/usr/sbin/rsct/bin:"/dev/fs/C/Program
Files/IBM/SQLLIB/BIN"
export PATH=$PATH: .: PATH
logger -i -p info -t $0 "$*"
RESOURCE METHOD=stop
PROGNAME=$ (basename $0)
PROGPATH=S(dirname $0)
RT BASEDIR=$PROGPATH
DB2HADRINSTANCE1=${1?}
DB2HADRINSTANCE2=${2?}
DB2HADRDBNAME=${3?}
VERBOSE = $ { 4 : -verbose } }stop_standby_also=${5:-S}
VIRTUAL STOP ONLY="yes"
PROBE =START=
STOP=$PROGNAME
SVC PROBE=${RT BASEDIR}/${PROBE:-hadr monitor.ksh}
START CMD=$RT BASEDIR/${START:-hadr_start.ksh}
STOP CMD=$RT_BASEDIR/${STOP:-hadr_stop.ksh}
export CT MANAGEMENT SCOPE=2
export DB2INSTANCE=${DB2HADRINSTANCE1?}
CLUSTER APP LABEL=db2 ${DB2HADRINSTANCE1?} ${DB2HADRINSTANCE2?} ${DB2HADRDBNAME?}
# Name the resource group and the resource
DATA SVC RG NAME=${CLUSTER APP LABEL}-rg
DATA SVC R NAME=${CLUSTER APP LABEL}-rs
if [ [ "$VERBOSE" == "verbose" ] ; then
   typeset -ft $ (typeset +f)
  set -x
\trianglelse
   # Close stdout and stderr
  exec 2> /dev/null
  exec 1> /dev/null
  set +x
fi
```

```
# error exit
error exit()
\left\{ \right.typeset exit code="${rc:-1}"
  logger -i -p err -t $0 " exiting with $exit code"
  exit $exit code
\mathcal{E}# resource group state on this node()
## INPUT: ResourceClass, Resource, ResourceType, Node
# OUTPUT: rq state [Online=1 || Offline]
resource group state on this node()
\left\{ \right.OpState=$( lsrsrc-api -s ${ResourceClass}::'Name="'${Resource}'" '"${ResourceType}"'
&& NodeNameList={"'${Node}'"} '::OpState )
  rg state=${OpState?}
\mathcal{E}# set candidate P instance()
# INPUT: RSNAME1, RSNAME2, DB2HADRINSTANCE1, DB2HADRINTANCE2
# OUTPUT: candidate P instance
set candidate P instance()
\left\{ \right.set -x
  Node=$(hostname | tr "." " " " | awk '{print $1}]')if [[$NodeRG1 == $Node && $NodeRG2 != $Node ]]; then
    candidate P instance=$DB2HADRINSTANCE1
     forceRGOffline=$RGNAME1
  elif [ $NodeRG1 != $Node && $NodeRG2 == $Node ]]; then
     candidate P instance=$DB2HADRINSTANCE2
     forceRGOffline = SRGNAME2else
     # either both instances are up in resource groups
     # on this node, or neither is
     # figure out the one that wants to be primary
     rm -rf log.txt
     db2clpex.exe -c DB2 -z log.txt -tv "get db cfg for ${DB2HADRDBNAME?}"
     HADR LOCAL HOST1=cat log.txt | grep HADR LOCAL HOST | awk '{print $7}'
     HADR LOCAL HOST2=cat log.txt | grep HADR LOCAL HOST | awk '{print $7}'
     rm -rf log.txt
     if [[ $HADR LOCAL HOST1 == $Node ]]; then
       candidate P instance=$DB2HADRINSTANCE1
       forceRGOffline=$RGNAME1
     elif [ $HADR LOCAL HOST2 == $Node ]; then
       candidate \overline{P} instance=$DB2HADRINSTANCE2
       forceRGOffline=SRGNAME2
     e]se
       candidate P instance=
```

```
forceRGOfflineInCaseOfByForce=
    fi
  fi
\left\{ \right.# stophadr()
\pm# Stop HADR on instance that is running local to this node
stophadr()
\left\{ \right.set candidate P instance
  instance_to_stop=$candidate_P_instance
  if [[ ! -z "$instance to stop" ]]; then
    chrq -o Offline \sqrt{f} forceRGOffline?}
     db2 kill.bat
  fi
  rc=0return $rc
\}# main()
main()\left\{ \right.touch /tmp/.virtual_offline_${CLUSTER_APP_LABEL?}
  rc = $?if [[ "$VIRTUAL STOP ONLY" != "yes" ]]; then
   stophadr || error exit $?
  f_1logger -i -p info -t $0 "$CLUSTER APP LABEL returning $rc"
  return $rc
\mathcal{E}#if [[ "$VERBOSE" == "verbose"
                           ll; then
  typeset -ft $ (typeset +f)
fi
main "${e:-}"
     \operatorname{Src}echo
exit
    \operatorname{Src}
```
## **Appendix D: Automated HADR Reintegration**

As of DB2 Version 9.7 Fix Pack 8, automatic HADR reintegration is supported. This feature allows the HADR pair to automatically regain peer state upon an outage of either the standby or primary server. The minimum operating system and software requirements are as follows:

- Operating system: Windows Server 2008 R2 SP1 with Microsoft Hotfix KB2639164
- Tivoli product: IBM Tivoli System Automation for Multiplatforms Version 3.2.2.3

If the HADR primary and standby servers suffer a concurrent outage, you might have to perform manual recovery to regain HADR peer state.

## **Manually recovering from a concurrent primary and standby server outage**

If the HADR pair fails to automatically recover from a situation where the primary and standby servers suffered a concurrent outage, the lssam command output is similar to what follows:

```
$ lssam
Online IBM.ResourceGroup:db2_db2inst_db2inst_HADRDB-rg Nominal=Online
      |- Online IBM.Application:db2_db2inst_db2inst_HADRDB-rs Request=Lock
                |- Offline IBM.Application:db2_db2inst_db2inst_HADRDB-rs:spock1
                '- Online IBM.Application:db2_db2inst_db2inst_HADRDB-rs:spock2
      '- Online IBM.ServiceIP:db2ip
                |- Offline IBM.ServiceIP:db2ip:spock1
                '- Online IBM.ServiceIP:db2ip:spock2
Online IBM.ResourceGroup:db2 db2inst spock1 0-rg Nominal=Online
      '- Online IBM.Application:db2_db2inst_spock1_0-rs:spock1
Online IBM.ResourceGroup:db2_db2inst_spock2_0-rg Nominal=Online
      '- Online IBM.Application:db2_db2inst_spock2_0-rs:spock2
Online IBM.Equivalency: virpubnic spock1 spock2
      |- Online IBM.NetworkInterface:B13D316B-A16B-4D34-84D3-10B0D743436B:spock1
      '- Online IBM.NetworkInterface:78B5ACFD-0B8A-4AD8-9C6B-43B651541F1F:spock2
```
To recover from this situation, issue the following command from standby server:

**db2 start hadr on db hadrdb as standby**

## **Recovering from a "Failed offline" state**

If you implemented automatic HADR reintegration, the standby server's HADR resource might appear as Failed offline in the lssam command output after an automated failover takes place, as shown in the following example:

```
$ lssam
Online IBM.ResourceGroup:db2_db2inst_db2inst_HADRDB-rg 
Control=MemberInProblemState Nominal=Online
      |- Online IBM.Application:db2_db2inst_db2inst_HADRDB-rs 
      Control=MemberInProblemState
                |- Failed offline IBM.Application:db2_db2inst_db2inst_HADRDB-
                rs:spock1
                '- Online IBM.Application:db2_db2inst_db2inst_HADRDB-rs:spock2
      '- Online IBM.ServiceIP:db2ip 
                |- Offline IBM.ServiceIP:db2ip:spock1
                '- Online IBM.ServiceIP:db2ip:spock2
Online IBM.ResourceGroup:db2_db2inst_spock1_0-rg Nominal=Online
      '- Online IBM.Application:db2_db2inst_spock1_0-rs:spock1
Online IBM.ResourceGroup:db2_db2inst_spock2_0-rg Nominal=Online
      '- Online IBM.Application:db2_db2inst_spock2_0-rs:spock2
Online IBM.Equivalency:virpubnic_spock1_spock2
      |- Online IBM.NetworkInterface:B13D316B-A16B-4D34-84D3-10B0D743436B:spock1
      '- Online IBM.NetworkInterface:78B5ACFD-0B8A-4AD8-9C6B-43B651541F1F:spock2
```
To recover from this situation, see "The resetrsrc command - A brief how-to guide" (**<http://www.ibm.com/support/docview.wss?uid=swg21458938>**).

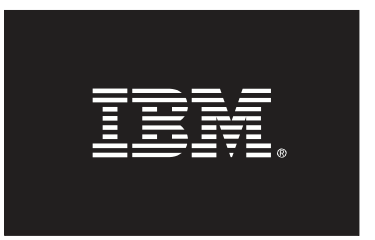

© Copyright IBM Corporation 2012 IBM Canada 8200 Warden Avenue Markham, ON L6G 1C7 Canada

The information in this document concerning non-IBM products was obtained from the supplier(s) of those products. IBM has not tested such products and cannot confirm the accuracy of the performance, compatibility or any other claims related to non-IBM products. Questions about the capabilities of non-IBM products should be addressed to the supplier(s) of those products.

The information contained in this publication is provided for informational purposes only. While efforts were made to verify the completeness and accuracy of the information contained in this publication, it is provided AS IS without warranty of any kind, express or implied. In addition, this information is based on IBM's current product plans and strategy, which are subject to change by IBM without notice. IBM shall not be responsible for any damages arising out of the use of, or otherwise related to, this publication or any other materials. Nothing contained in this publication is intended to, nor shall have the effect of, creating any warranties or representations from IBM or its suppliers or licensors, or altering the terms and conditions of the applicable license agreement governing the use of IBM software.

References in this publication to IBM products, programs, or services do not imply that they will be available in all countries in which IBM operates. Product release dates and/or capabilities referenced in this presentation may change at any time at IBM's sole discretion based on market opportunities or other factors, and are not intended to be a commitment to future product or feature availability in any way. Nothing contained in these materials is intended to, nor shall have the effect of, stating or implying that any activities undertaken by you will result in any specific sales, revenue growth, savings or other results.

IBM, the IBM logo, and ibm.com® are trademarks or registered trademarks of International Business Machines Corporation registered in many jurisdictions worldwide. Other product and service names might be trademarks of IBM or other companies. A current list of IBM trademarks is available on the Web at "Copyright and [trademark information"](http://www.ibm.com/legal/copytrade.shtml) [at](http://www.ibm.com/legal/copytrade.shtml) [www.ibm.com/legal/copytrade.shtml.](http://www.ibm.com/legal/copytrade.shtml)

Java and all Java-based trademarks and logos are trademarks or registered trademarks of Oracle and/or its affiliates.

Windows is a trademark of Microsoft Corporation in the United States, other countries, or both.

UNIX is a registered trademark of The Open Group in the United States and other countries.

Linux is a registered trademark of Linus Torvalds in the United States, other countries, or both.

Other product and service names might be trademarks of IBM or other companies.